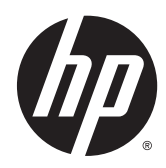

# Referenčná príručka k hardvéru

Maloobchodný systém HP RP2

© Copyright 2014 Hewlett-Packard Development Company, L.P.

Microsoft a Windows sú ochranné známky spoločností skupiny Microsoft registrované v USA.

Informácie obsiahnuté v tomto dokumente podliehajú zmenám bez predchádzajúceho upozornenia. Jediné záruky pre výrobky HP a služby sú určené vopred v špeciálnom prehlásení o záruke, ktoré je dodávané s týmito výrobkami a službami. Nič z uvedeného nemôže byť chápané tak, že zakladá dodatočnú záruku. Spoločnosť HP nie je zodpovedná za technické ani redakčné chyby alebo vynechania, ktoré tento dokument obsahuje.

Prvé vydanie: Apríl 2014

Sériové číslo dokumentu: 761488-231

#### Oznámenie o výrobku

Táto príručka popisuje funkcie, ktoré sú spoločné pre väčšinu modelov. Niektoré funkcie nemusia byť na vašom počítači dostupné.

Nie všetky funkcie sú dostupné vo všetkých vydaniach systému Windows 8. Tento počítač môže vyžadovať inovovaný a/alebo samostatne zakúpený hardvér, ovládače a/ alebo softvér pre maximálne využitie funkcií systému Windows 8. Pozrite si <http://www.microsoft.com>, kde nájdete podrobnosti.

Tento počítač môže vyžadovať inovovaný a/alebo samostatne zakúpený hardvér a/ alebo jednotku DVD na inštaláciu softvéru Windows 7 a maximálne využitie funkcií systému Windows 7. Pozrite si [http://windows.microsoft.com/en-us/](http://windows.microsoft.com/en-us/windows7/get-know-windows-7) [windows7/get-know-windows-7](http://windows.microsoft.com/en-us/windows7/get-know-windows-7), kde nájdete podrobnosti.

#### Podmienky používania softvéru

Inštaláciou, kopírovaním, prevzatím alebo iným spôsobom použitím ľubovoľného softvérového produktu predinštalovaného na tomto počítači vyjadrujete súhlas, že ste viazaní podmienkami Licenčnej zmluvy koncového používateľa HP. Ak nesúhlasíte s týmito licenčnými podmienkami, vašou jedinou možnosťou je vrátenie nepoužitého produktu (hardvér a softvér) do 14 dní na adrese zakúpenia. Všetky nákupné náklady vám budú preplatené.

Pre akékoľvek ďalšie informácie alebo pre žiadosť o úplnú refundáciu počítača prosím kontaktujte svojho miestneho predajcu.

### O tejto príručke

Táto príručka obsahuje základné informácie o možnostiach inovácie tohto modelu počítača.

VAROVANIE! Takto vyznačený text naznačuje, že zanedbanie dodržiavania pokynov môže viesť k poškodeniu zdravia alebo smrti.

A UPOZORNENIE: Takto vyznačený text naznačuje, že zanedbanie dodržiavania pokynov môže viesť k poškodeniu zariadenia alebo strate informácii.

**POZNÁMKA:** Takto vyznačený text poskytuje dôležité dodatočné informácie.

# Obsah

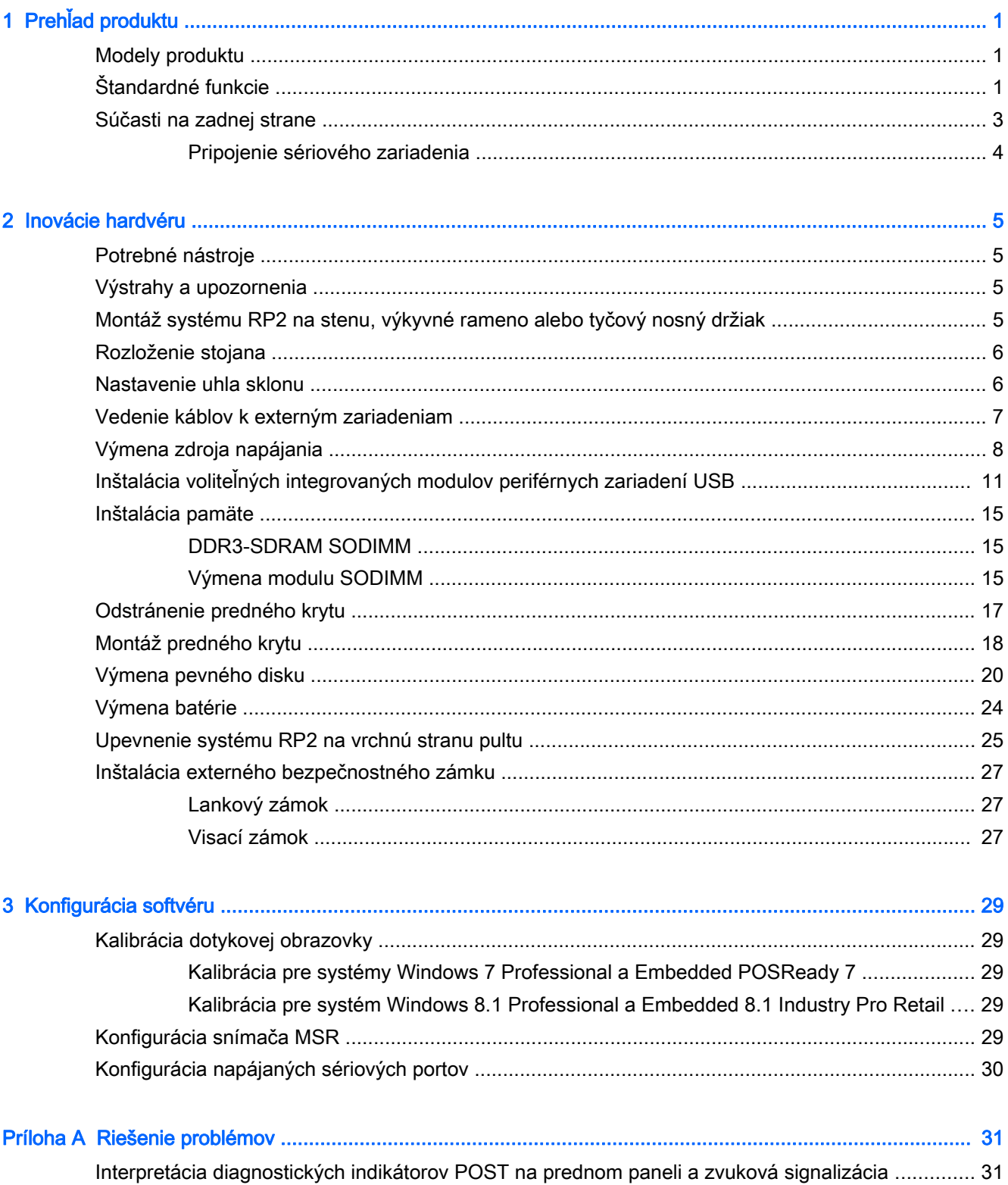

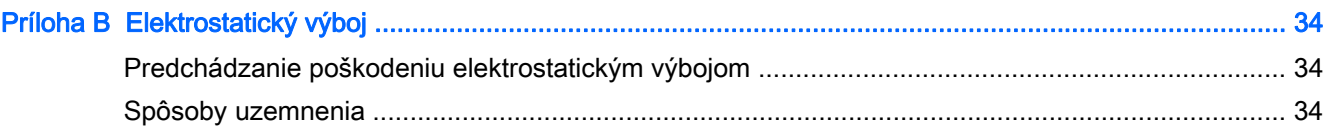

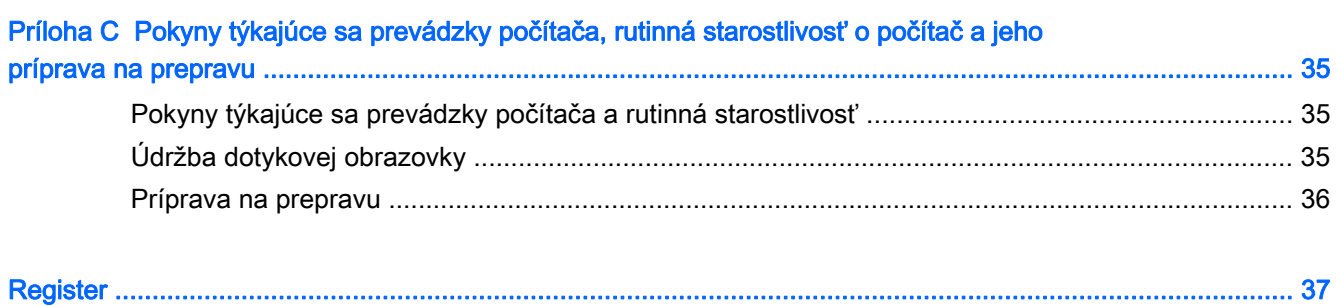

# <span id="page-6-0"></span>1 Prehľad produktu

## Modely produktu

Maloobchodný systém HP RP2 ponúka 2 (dva) základné modely, ktoré pozostávajú z rôznych procesorov a dotykovej technológie. Podrobnosti sú uvedené nižšie. Štandardné a voliteľné funkcie dostupné pri týchto dvoch modeloch nájdete v časti Štandardné funkcie na strane 1.

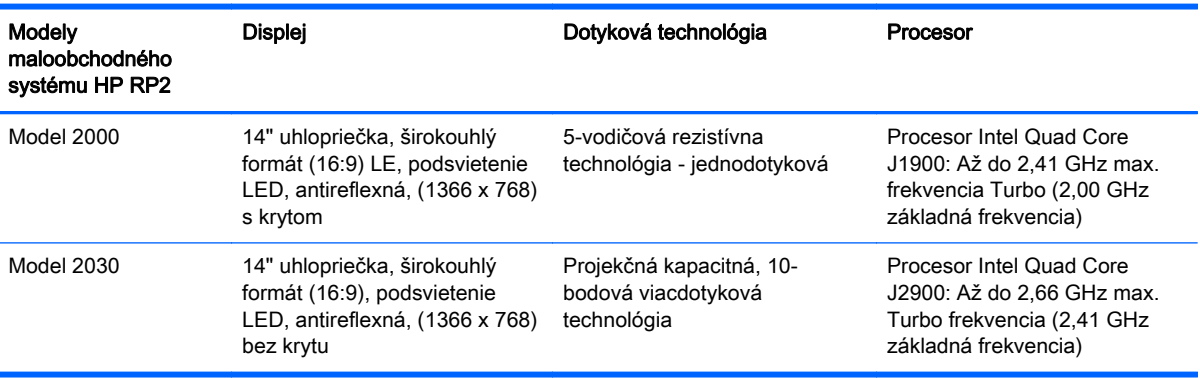

## Štandardné funkcie

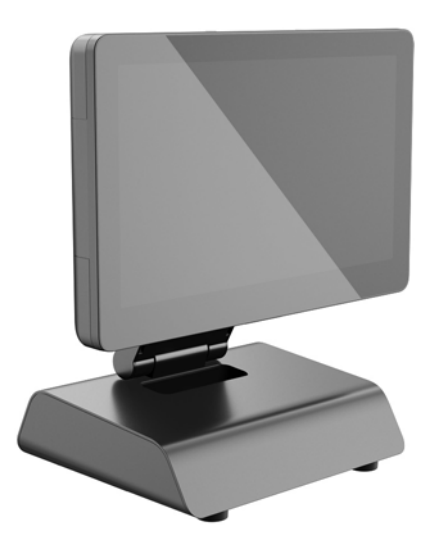

Maloobchodný systém HP RP2 obsahuje tieto funkcie.

- Kompaktné, multifunkčné (All-in-One) prevedenie
- Navrhnuté na dlhodobé používanie všeobecne v maloobchode, pohostinstvách a ďalších oblastiach na trhu
- 14" uhlopriečka, širokouhlá (16:9) obrazovka LCD (1366 x 768), podsvietenie LED, antireflexná, protiľahlé obrazovky s výberom 2 (dvoch) prepojených dotykových technológií:
- 5-vodičová rezistívna, jednodotyková, s krytom, dostupná len pre model 2000
- Projekčná kapacitná, 10-bodová viacdotyková technológia, bez krytu, dostupná len pri modeli 2030
- Zapečatené zariadenie bez ventilátora
- Zariadenie ako celok má hodnotenie IP54, odolné voči vode a prachu
- Upevňovacie otvory VESA (100 mm x 100 mm a 75 mm x 75 mm vzory)
- Flexibilné použitie so sklonom obrazovky a nastavením výšky
- Voliteľné periférne zariadenia HP:
	- Snímač MSR (modely s jednou a dvoma hlavami)
	- 2 x 20 obrazovka LCD (komplexná a nekomplexná) otočená na zákazníka
	- 7" obrazovka LCD otočená na zákazníka
	- Obrazový snímač 2D
	- Webová kamera
	- Snímač odtlačkov prstov
- Na výber procesory Intel Quad Core
- Pamäť DDR3
- **•** Výber operačného systému
- **•** Integrované karty NIC a WiFi (niektoré modely)
- USB+PWR a porty zásuvky na hotovosť
- Výber pevného disku a jednotky SSD
- Funkcie systému pripevnenia káblov
- Vyhovuje norme Energy Star úrovne 6, vyhovuje smerniciam EÚ, vyhovuje smernici RoHS2
- Interný napájací adaptér s 87% energetickou účinnosťou
- Obmedzená záruka spoločnosti HP, štandard 3/3/3: 3 roky na diely, 3 roky na prácu a 3 roky na servis na mieste

## <span id="page-8-0"></span>Súčasti na zadnej strane

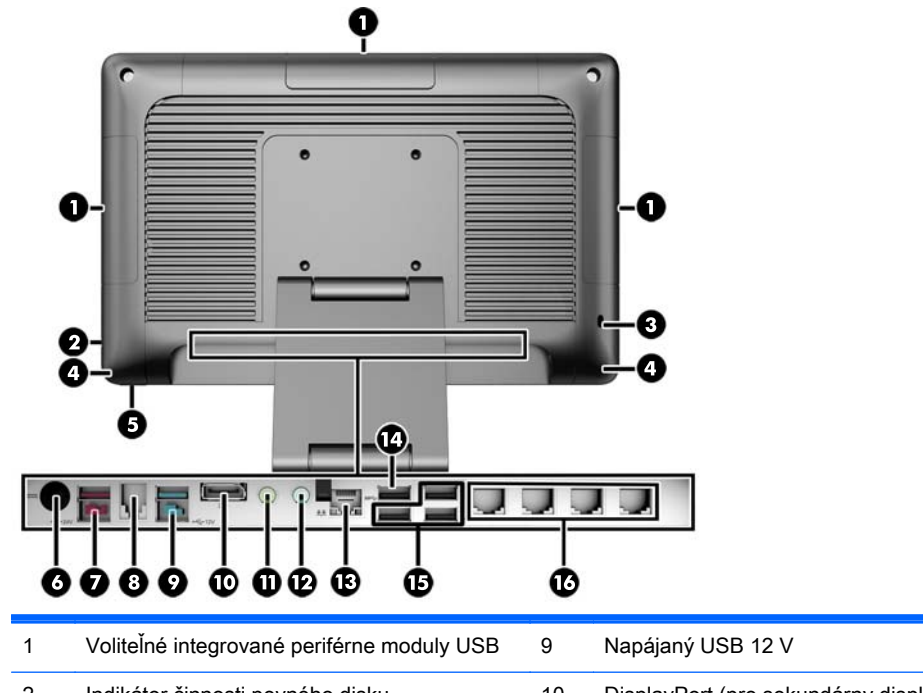

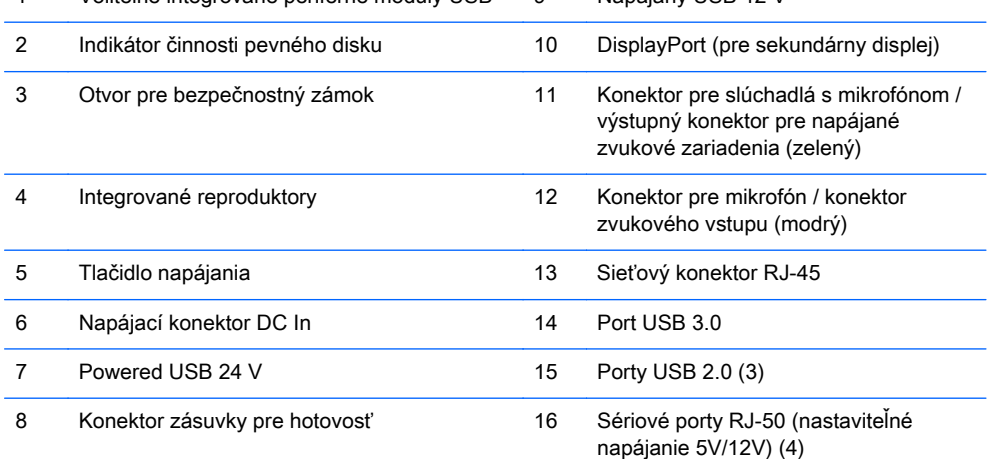

POZNÁMKA: Napájaný konektor USB s napätím 24 V a napájaný konektor USB s napätím 12 V majú odlišný tvar, aby sa predišlo chybnému zapojeniu.

POZNÁMKA: Systém sa dodáva so súpravou plastových koncoviek, ktoré možno vložiť do nepoužívaných portov. Tieto koncovky pomáhajú chrániť systém.

POZNÁMKA: Systém RP2 sa dodáva so sériovými portami RJ-50 s vypnutým napájaním. Zapnite napájanie pre každý port v pomôcke HP BIOS. Káble RJ-50 na DB9 získate od spoločnosti HP. Pozrite si tiež časť [Pripojenie sériového zariadenia na strane 4.](#page-9-0)

POZNÁMKA: Voliteľný kábel adaptéra DisplayPort na VGA je k dispozícii od spoločnosti HP.

UPOZORNENIE: Konektor zásuvky pre hotovosť je svojou veľkosťou podobná koncovke pripojenia modemu. Aby nedošlo k poškodeniu počítača, NEPRIPÁJAJTE sieťový kábel do konektora zásuvky pre hotovosť.

### <span id="page-9-0"></span>Pripojenie sériového zariadenia

Niektoré sériové zariadenia môžu vyžadovať konektor DB9. Dostupné možnosti od spoločnosti HP sú káble adaptéra RJ-50 na DB9 (s dĺžkou 1 alebo 2 metre), ako je znázornené nižšie.

POZNÁMKA: Sériové porty môžu byť nakonfigurované ako 5V alebo 12V napájané sériové porty. Ďalšie informácie nájdete v časti [Konfigurácia napájaných sériových portov na strane 30.](#page-35-0)

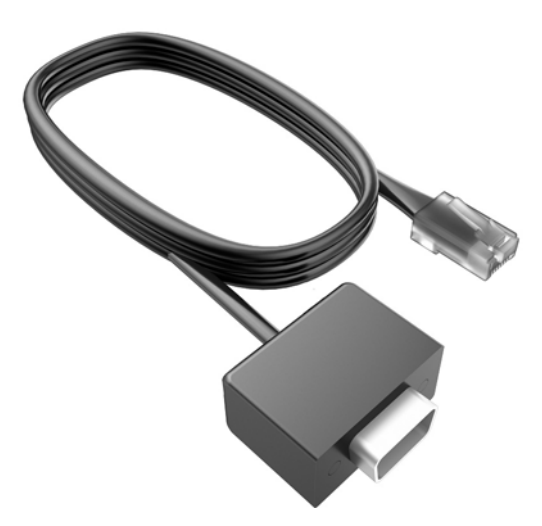

## <span id="page-10-0"></span>2 Inovácie hardvéru

## Potrebné nástroje

Pri väčšine postupov uvedených v tejto príručke je potrebný skrutkovač Torx alebo plochý skrutkovač.

## Výstrahy a upozornenia

Pred vykonaním inovácií si pozorne prečítajte všetky príslušné pokyny, upozornenia a výstrahy uvedené v tejto príručke.

A VAROVANIE! Postup zníženia rizika poranenia alebo poškodenia zariadenia elektrickým úderom, horúcimi povrchmi alebo požiarom:

Odpojte napájací kábel z elektrickej zásuvky a vnútorné systémové súčasti nechajte vychladnúť skôr, ako sa ich budete dotýkať.

Nezapájajte do zásuviek radiča sieťového rozhrania (NIC) konektory telefónov, ani konektory telekomunikačných zariadení.

Neodpájajte uzemňovací konektor napájacieho kábla. Uzemňovací kolík plní z pohľadu bezpečnosti veľmi dôležitú funkciu.

Zapojte napájací kábel do uzemnenej zásuvky, ktorá je ľahko prístupná po celý čas.

V záujme zníženia rizika vážneho poranenia si prečítajte príručku Príručka bezpečnosti a pohodlnej obsluhy. Obsahuje informácie o správnom nastavení počítača, polohách pri používaní, zdravotných a pracovných návykoch používateľov počitača a taktiež informácie o bezpečnosti práce s elektrickými a mechanickými zariadeniami. Táto príručka je k dispozícii na webovej lokalite [http://www.hp.com/ergo.](http://www.hp.com/ergo)

A VAROVANIE! Obsahuje pohyblivé časti a časti pod elektrickým prúdom.

Pred odstránením krytu odpojte zariadenie z napájania.

Pred zapojením zariadenia do elektrickej siete, namontujte a zaistite kryt.

A UPOZORNENIE: Statická elektrina môže poškodiť elektrické súčasti počítača alebo ďalšieho vybavenia. Skôr než začnete, dotknite sa uzemneného kovového predmetu, aby ste zaistili, že nebudete nabití statickou elektrinou. Ďalšie informácie nájdete v časti [Elektrostatický výboj](#page-39-0) [na strane 34.](#page-39-0)

Ak je počítač pripojený k zdroju striedavého napätia, systémová doska je neustále pod napätím. Aby sa zabránilo poškodeniu vnútorných súčastí, pred otvorením počítača je nutné odpojiť napájací kábel od zdroja napájania.

### Montáž systému RP2 na stenu, výkyvné rameno alebo tyčový nosný držiak

Systém RP2 môžete pripevniť na stenu, výkyvné rameno, tyčový nosný držiak alebo inú montážnu armatúru. Tento systém RP2 má podporu pre priemyselne štandardný (VESA) rozstup 100 mm medzi montážnymi otvormi.

<span id="page-11-0"></span>**POZNÁMKA:** Na zadnej strane zariadenia sa nachádzajú dve súpravy skrutkových otvorov priemyselného štandardu VESA: vzor 75 mm x 75 mm (1) a 100 mm x 100 mm (2). Stojan sa pripevňuje k vzoru 75 mm x 75 mm. Vzor 100 mm x 100 mm slúži na pripevnenie upevňovacieho zariadenia, napríklad HP Quick Release.

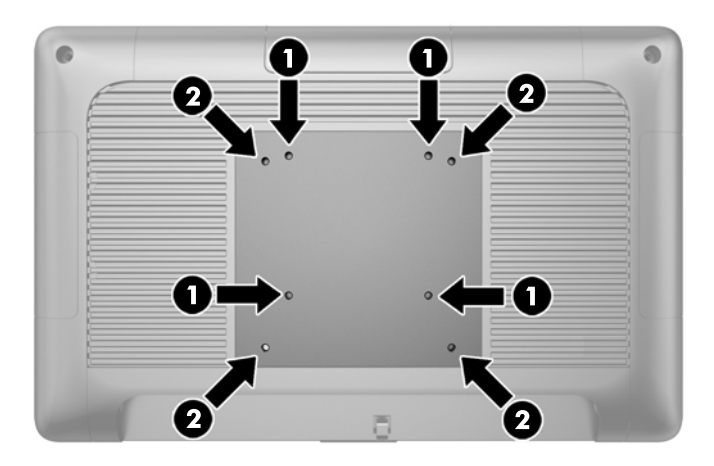

Toto zariadenie má podporu pre držiaky nástennej montáže podľa štandardov UL alebo CSA. Spoločnosť HP odporúča použiť montážny držiak HP Quick Release na nástennú montáž (číslo dielu EM870AA).

A UPOZORNENIE: Na inštaláciu montážneho riešenia od tretej strany k systému RP2 sa vyžadujú štyri 4 mm, stúpanie 0,7 a 10 mm dlhé skrutky. Dlhšie skrutky sa nesmú použiť, pretože môžu poškodiť systém. Je dôležité overiť, že montážne riešenie výrobcu je v súlade so štandardom VESA, a že má hodnotenie potrebné na udržanie hmotnosti systému.

## Rozloženie stojana

Systém sa dodáva so stojanom v zloženej polohe. Stojan rozložíte tak, že jednou rukou podržte základňu a zatlačte na spodnú stranu obrazovky displeja smerom nahor tak, aby sa hrdlo stojana nastavilo hore a dozadu, a potom nakloňte obrazovku displeja smerom dopredu.

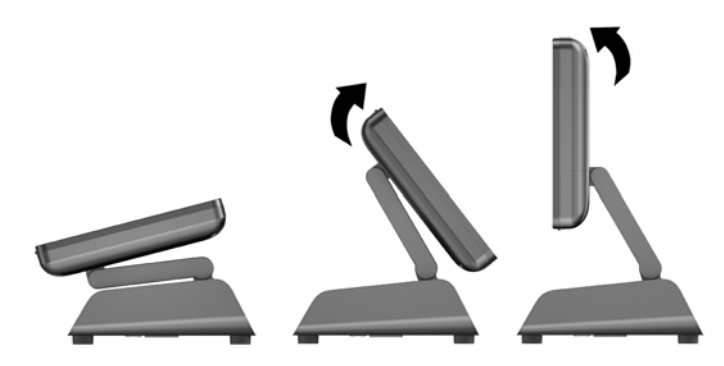

## Nastavenie uhla sklonu

Výšku a sklon stojana na monitor si môžete nastaviť do rôznych polôh. Vyberte si polohu, ktorá je pre vaše potreby najergonomickejšia.

<span id="page-12-0"></span>A UPOZORNENIE: Rozsah optimálneho sklonu hlavy displeja je od -5 stupňov do +60 stupňov. Zariadenie by ste nemali prevádzkovať mimo rozsah optimálneho sklonu.

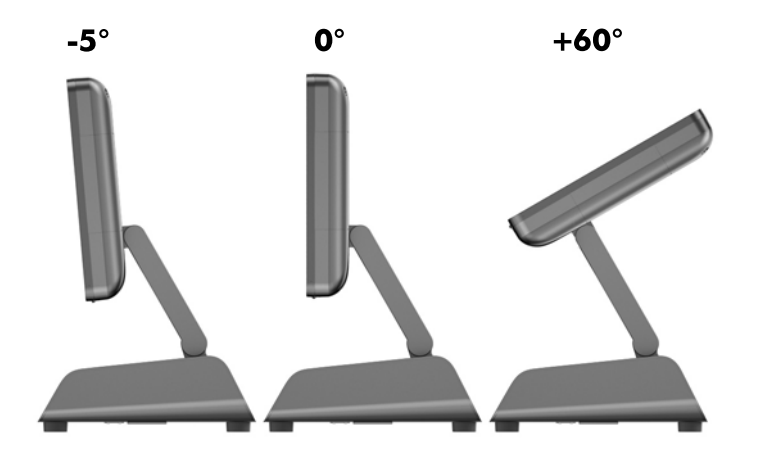

### Vedenie káblov k externým zariadeniam

- 1. Cez operačný systém vypnite počítač, a potom vypnite všetky externé zariadenia.
- 2. Odpojte napájací kábel od elektrickej zásuvky.
- A UPOZORNENIE: Bez ohľadu na stav zapnutia je systémová doska neustále pod prúdom, pokiaľ je systém pripojený do fungujúcej elektrickej zásuvky. Aby sa zabránilo poškodeniu vnútorných súčastí počítača, je nutné odpojiť napájací kábel.
- 3. Spodné rohy krytu káblov potlačte nahor (1) a kryt odklopte zo zariadenia (2).

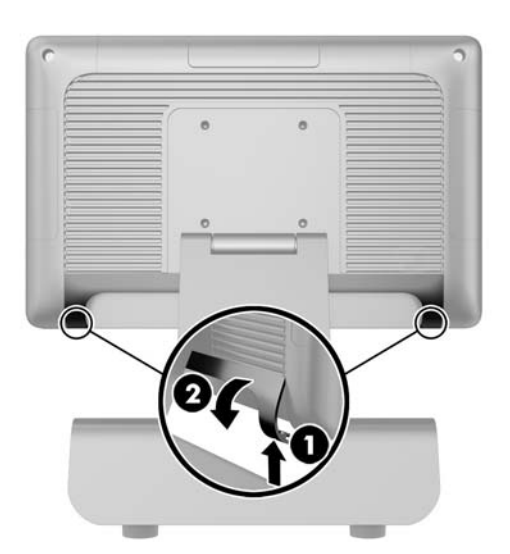

4. Pripojte káble k príslušným konektorom na zadnej strane.

**POZNÁMKA:** Nakloňte obrazovku displeja dozadu pre jednoduchý prístup ku konektorom na zadnej strane.

<span id="page-13-0"></span>5. Veďte káble od konektorov na zadnom paneli cez otvor uprostred podstavca (1), a potom von zo spodnej strany podstavca (2). Zaistite káble príchytkou na káble (3).

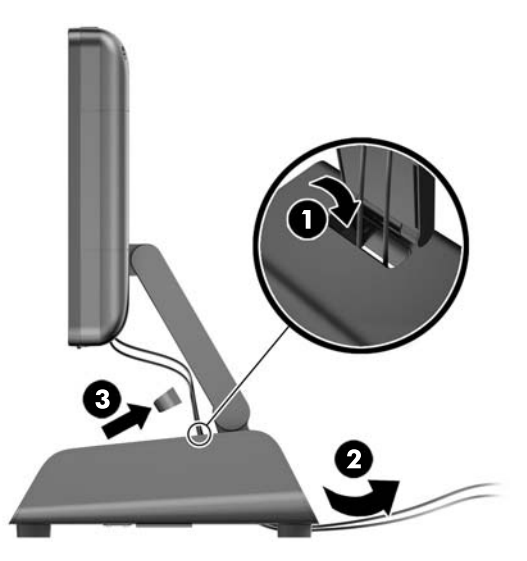

6. Vložte príchytky na vrchnej strane krytu káblov do otvorov na zadnom paneli (1) a otočením spodnej časti krytu ho zaistite (2).

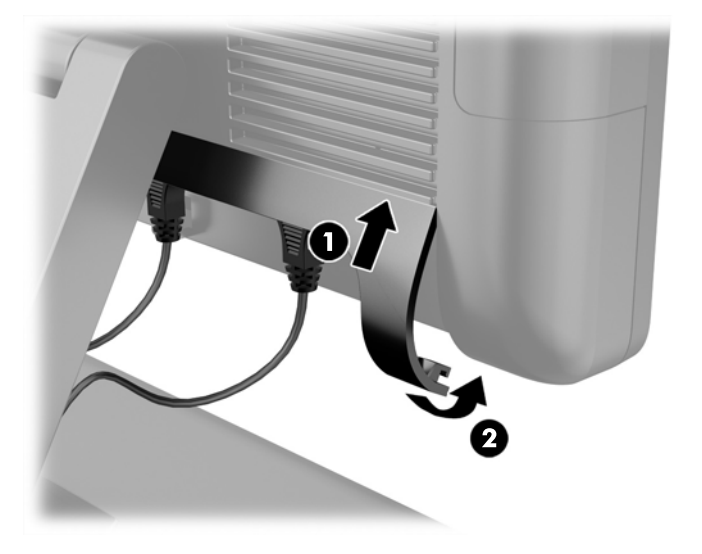

7. Znovu zapojte napájací kábel a stlačte tlačidlo napájania.

## Výmena zdroja napájania

- 1. Cez operačný systém vypnite počítač, a potom vypnite všetky externé zariadenia.
- 2. Odpojte napájací kábel od elektrickej zásuvky.
	- A UPOZORNENIE: Bez ohľadu na stav zapnutia je systémová doska neustále pod prúdom, pokiaľ je systém pripojený do fungujúcej elektrickej zásuvky. Aby sa zabránilo poškodeniu vnútorných súčastí počítača, je nutné odpojiť napájací kábel.
- 3. Odpojte napájací kábel jednosmerného prúdu od konektora na zadnej strane obrazovky displeja.

4. Vyberte bočné panely z každej strany podstavca. Vyberiete ich tak, že každý koniec spodnej hrany panela (1) zatlačíte nahor, a potom stiahnete najskôr spodnú, a potom hornú hranu panela (2) z podstavca.

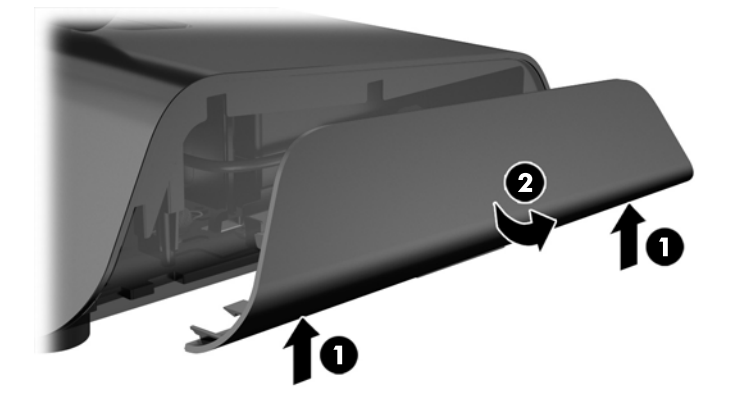

- 5. Odpojte sieťový napájací kábel z pravej strany zdroja napájania.
- 6. Posuňte páčku na ľavej strane zadnej strany zdroja napájania dozadu (1) a vytiahnite zdroj napájania z podstavca (2).

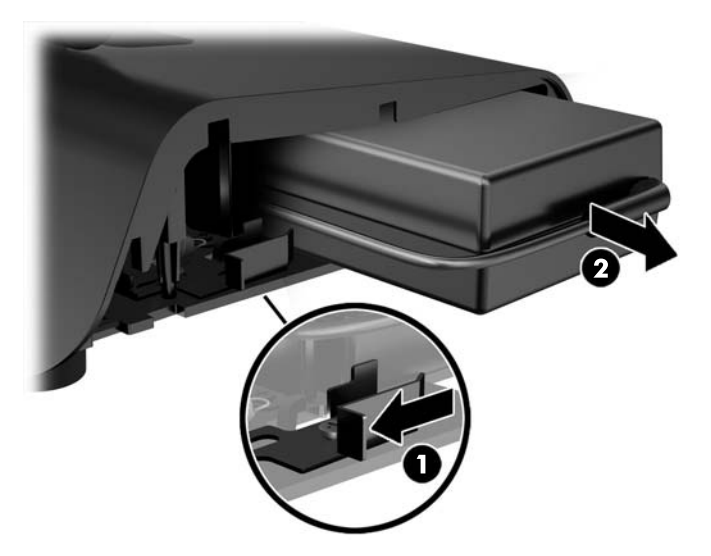

7. Zasuňte nový zdroj napájania do ľavej strany podstavca.

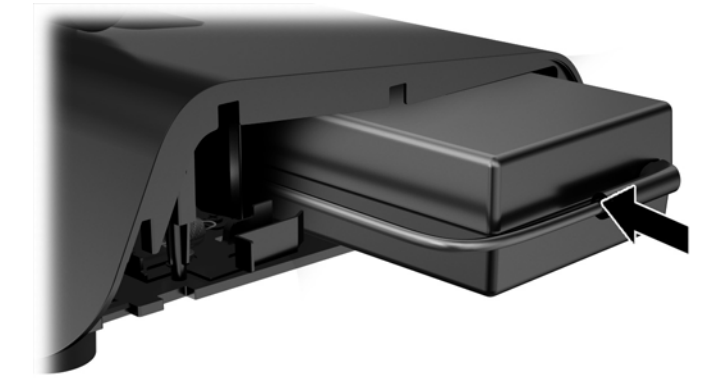

8. Pripojte sieťový napájací kábel k pravej strane zdroja napájania vnútri podstavca (1), vložte kábel do vodiacej zásuvky na spodnej hrane podstavca (2), a potom veďte kábel pod podstavcom za pätou (3) a von cez zadnú stranu podstavca (4).

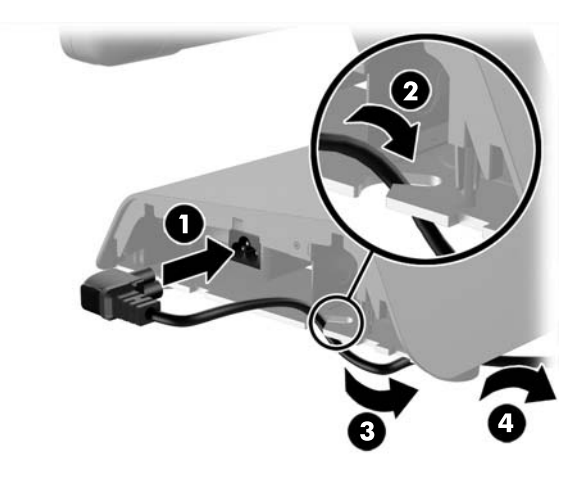

9. Veďte napájací kábel jednosmerného prúdu na ľavej strane podstavca nahor cez otvor uprostred podstavca a pripojte kábel k napájaciemu konektoru jednosmerného prúdu na zadnej strane obrazovky displeja.

<span id="page-16-0"></span>10. Bočné panely podstavca vráťte späť na svoje miesto. Zasuňte príchytky na spodnej hrane panela do podstavca (1), potom otočte horný okraj panela do podstavca (2) tak, aby zapadol na mieste.

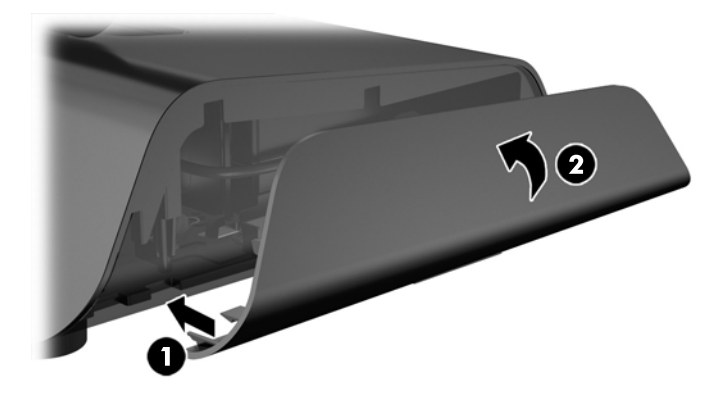

11. Zapojte napájací kábel do elektrickej zásuvky.

## Inštalácia voliteľných integrovaných modulov periférnych zariadení USB

So systémom RP2 sú kompatibilné len integrované moduly periférnych zariadení USB, ktoré boli schválené spoločnosťou HP, napríklad webová kamera HP, snímač odtlačkov prstov, snímač MSR (s jednou a dvomi hlavami), 2 x 20 obrazovka LCD (komplexná a nekomplexná) otočená na zákazníka, 7" obrazovka LCD a obrazový snímač 2D

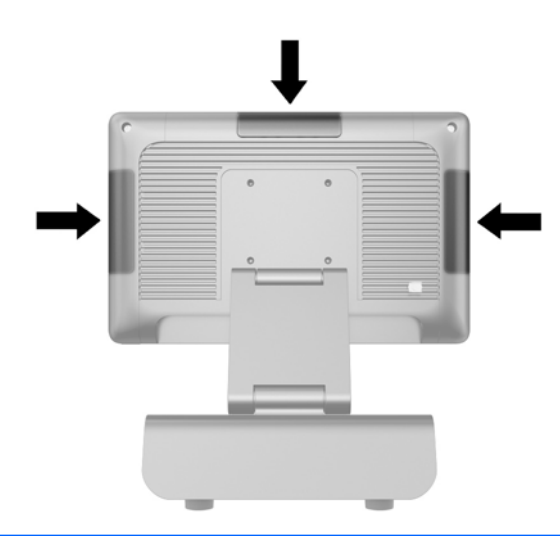

- **EX POZNÁMKA:** Neinštalujte webovú kameru HP, 2 x 20 LCD (komplexnú a nekomplexnú) obrazovku otočenú na zákazníka alebo 7" obrazovku LCD otočenú na zákazníka po stranách obrazovky displeja. Tieto tri periférne moduly treba nainštalovať na vrchnú časť obrazovky displeja kvôli správnej orientácii videa.
- POZNÁMKA: Inštalujte len periférne zariadenia USB schválené spoločnosťou HP, ktoré sú určené pre tieto porty USB. Porty USB nepodporujú optické jednotky alebo pevné disky.

Postup inštalácie integrovaného modulu HP periférneho zariadenia USB je rovnaký pre všetky moduly. Ak chcete nainštalovať modul HP periférneho zariadenia USB, postupujte podľa nižšie uvedeného postupu.

- 1. Cez operačný systém vypnite počítač, a potom vypnite všetky externé zariadenia.
- 2. Odpojte napájací kábel od elektrickej zásuvky.
- A UPOZORNENIE: Bez ohľadu na stav zapnutia je systémová doska neustále pod prúdom, pokiaľ je systém pripojený do fungujúcej elektrickej zásuvky. Aby sa zabránilo poškodeniu vnútorných súčastí počítača, je nutné odpojiť napájací kábel.
- 3. Odklopte spodnú časť dosky krytu USB (1) a potom vytiahnite dosku krytu zo zariadenia (2).

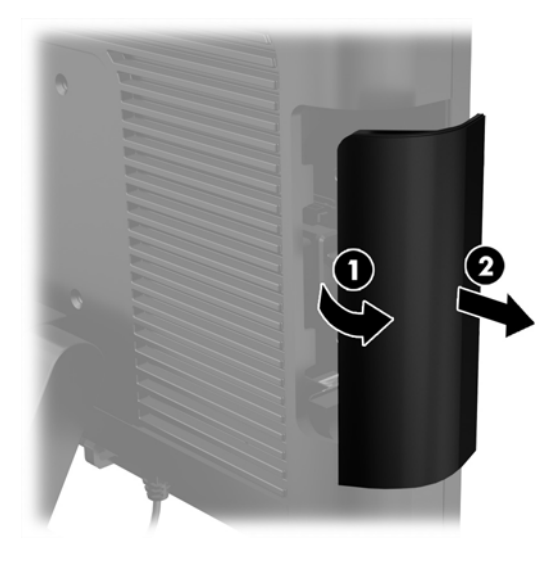

4. Kolík, ktorý je zasunutý do portu USB, vytiahnite z portu von.

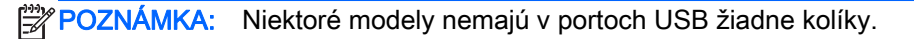

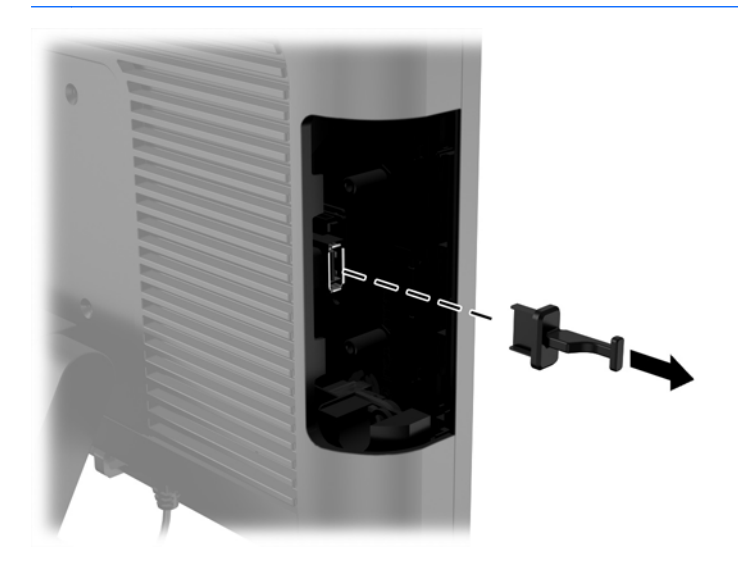

5. Vyberte dve skrutky vedľa portu USB. Skrutky sú potrebné na inštaláciu modulu USB.

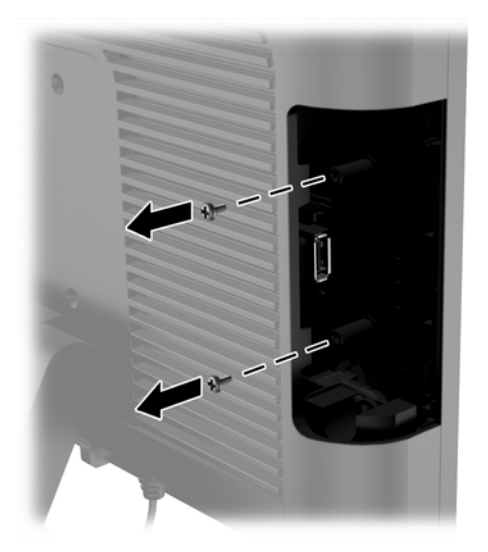

6. Vysuňte dosku krytu s otvormi pre skrutky na zadnej strane modulu (1) a konektor USB na module zasuňte do portu USB (2).

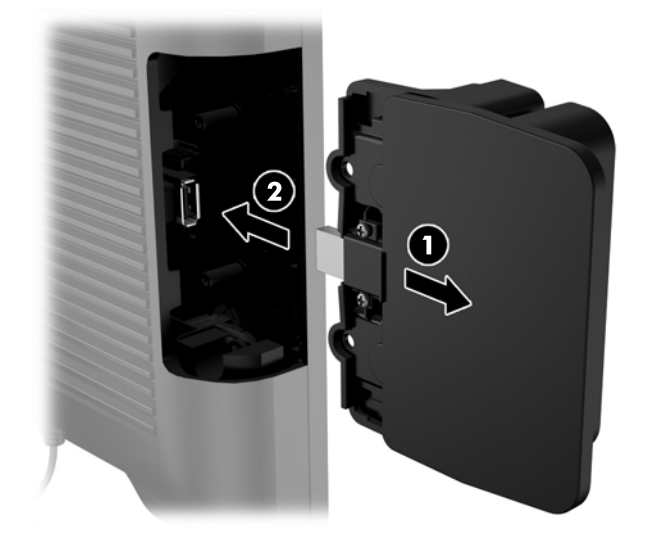

7. Namontujte dve skrutky, ktoré boli predtým vybraté (1) a posuňte dosku krytu na module smerom dopredu, aby ste zakryli skrutky (2).

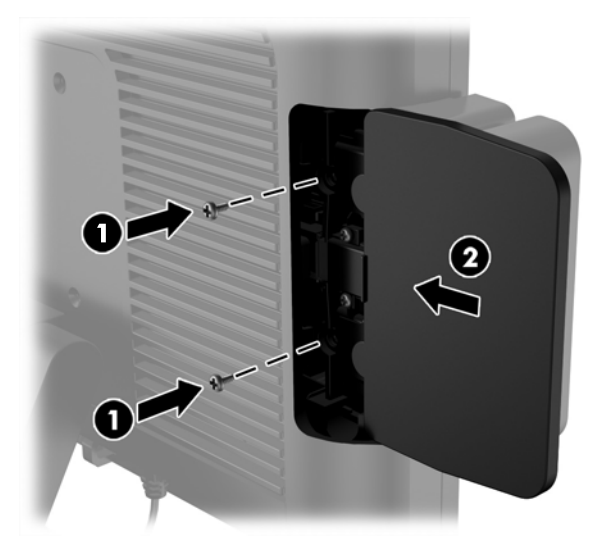

8. Znovu zapojte napájací kábel a stlačte tlačidlo napájania.

## <span id="page-20-0"></span>Inštalácia pamäte

Počítač obsahuje jeden predinštalovaný pamäťový modul DDR3-SDRAM SODIMM.

#### DDR3-SDRAM SODIMM

UPOZORNENIE: Tento produkt NEPODPORUJE nízkonapäťový pamäťový modul DDR3 (DDR3U). Procesor nie je kompatibilný s pamäťovým modulom DDR3U a ak pripojíte pamäťový modul DDR3U do systémovej dosky, môže to spôsobiť fyzické poškodenie pamäťového modulu SODIMM, prípadne vyvolať poruchu systému.

V záujme správneho fungovania počítača modul SODIMM musí byť:

- štandardné 204-kolíkové,
- bez vyrovnávacej pamäte, bez funkcie ECC, s frekvenciou 1600 MHz, kompatibilné so štandardom PC3-12800 DDR3,
- 1,5-voltový pamäťový modul DDR3-SDRAM SODIMM

Modul DDR3-SDRAM SODIMM musí tiež:

- podporovať latenciu CAS 11 DDR3 1600 MHz (časovanie 11-11-11),
- obsahovať povinnú špecifikáciu pamäte v súlade so štandardom organizácie JEDEC (Joint Electronic Device Engineering Council).

Naviac, počítač podporuje:

- 512-Mbit, 1-Gbit, 2-Gbit, 4-Gbit a 8-Gbit pamäťové technológie bez podpory ECC,
- jednostranné a obojstranné moduly typu SODIMM,
- moduly SODIMM vyrábané s x8 a x16 zariadeniami, moduly SODIMM vyrábané s x4 SDRAM nie sú podporované.

POZNÁMKA: Systém nebude správne fungovať, ak nainštalujete nepodporované moduly typu SODIMM.

#### Výmena modulu SODIMM

 $\triangle$  UPOZORNENIE: Pred výmenou pamäťového modulu odpojte napájací kábel a počkajte približne 30 sekúnd na stratu prúdu. Bez ohľadu na stav zapnutia sú pamäťové moduly napájané elektrickým prúdom, pokiaľ je počítač pripojený do fungujúcej elektrickej zásuvky. Pridávanie alebo odoberanie pamäťového modulu pod napätím môže spôsobiť nenapraviteľné škody na pamäťovom module alebo systémovej doske.

Pätice pamäťového modulu majú pozlátené kontakty. Pri inovácii pamäte je dôležité použiť pamäťové moduly s pozlátenými kontaktmi, aby sa zabránilo korózii alebo oxidácii vznikajúcej pri vzájomnom kontakte dvoch rôznych kovov.

Statická elektrina môže poškodiť elektronické súčasti počítača alebo voliteľných kariet. Skôr než začnete, dotknite sa uzemneného kovového predmetu, aby ste zaistili, že nebudete nabití statickou elektrinou. Ďalšie informácie obsahuje časť [Elektrostatický výboj na strane 34](#page-39-0).

Pri práci s pamäťovými moduly dajte pozor, aby ste sa nedotkli žiadneho kontaktu. Taký dotyk by mohol modul poškodiť.

- 1. Cez operačný systém vypnite počítač, a potom vypnite všetky externé zariadenia.
- 2. Odpojte napájací kábel od elektrickej zásuvky.
	- UPOZORNENIE: Pred výmenou pamäťového modulu odpojte napájací kábel a počkajte približne 30 sekúnd na stratu prúdu. Bez ohľadu na stav zapnutia sú pamäťové moduly napájané elektrickým prúdom, pokiaľ je počítač pripojený do fungujúcej elektrickej zásuvky. Pridávanie alebo odoberanie pamäťového modulu pod napätím môže spôsobiť nenapraviteľné škody na pamäťovom module alebo systémovej doske.
- 3. Vyberte predný panel. Pozrite si časť [Odstránenie predného krytu na strane 17](#page-22-0).
- 4. Ak chcete vybrať pamäťový modul SODIMM, roztiahnite dve zarážky na oboch stranách modulu SODIMM (1), potom modul SODIMM z pätice vyberte (2).

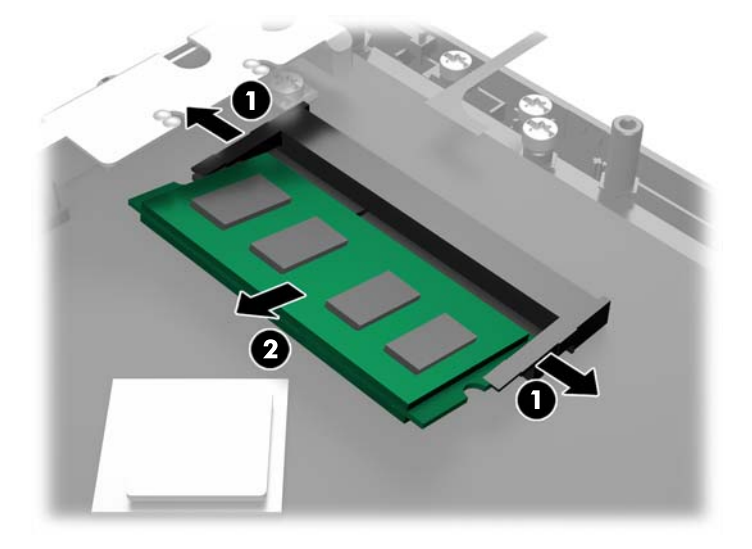

5. Ak chcete pamäťový modul SODIMM vložiť do pätice, zasuňte nový modul SODIMM do pätice pod uhlom cca 30° (1), a potom zatlačte modul SODIMM do pätice smerom nadol (2) tak, že zarážky ho zacvaknú na miesto.

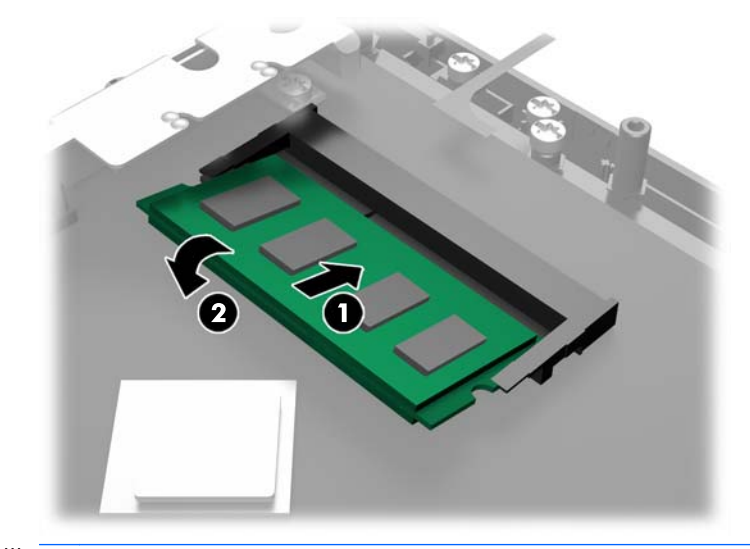

POZNÁMKA: Pamäťový modul možno nainštalovať jediným spôsobom. Zarovnajte drážku modulu s výčnelkom na pätici pamäťového modulu.

- <span id="page-22-0"></span>6. Vráťte predný panel na svoje miesto. Pozrite si časť [Montáž predného krytu na strane 18](#page-23-0).
- 7. Znovu zapojte napájací kábel a zatlačte na tlačidlo napájania.

Počítač po zapnutí pridanú pamäť automaticky rozpozná.

## Odstránenie predného krytu

Ak chcete získať prístup k vnútorným súčastiam počítača, napríklad k pevnému disku a pamäťovému modulu, je potrebné vybrať predný panel.

1. Zatlačte spodné rohy krytu kábla nahor (1) a kryt odklopte zo zariadenia (2), aby sa odkryli dve skrutky, ktoré musíte uvoľniť pre vybratie predného krytu.

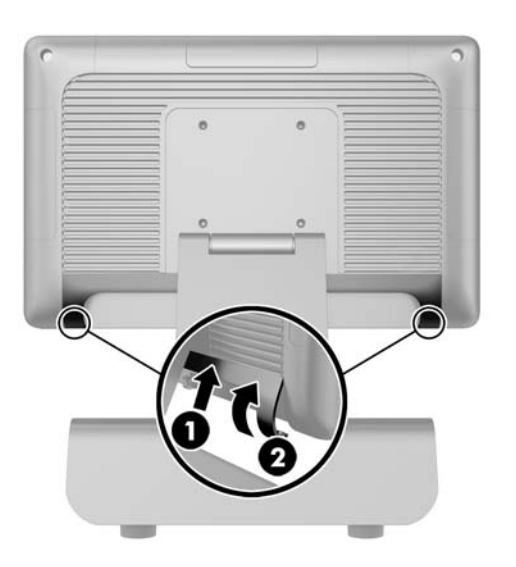

- 2. Odpojte všetky káble zo zadných konektorov I/O, vrátane napájacieho kábla.
- 3. Uvoľnite dve upevňovacie skrutky v horných rohoch panela a dve upevňovacie skrutky v spodných rohoch panela.
- POZNÁMKA: Upevňovacie skrutky nie sú vymeniteľné. Môžete ich uvoľniť len do bodu, v ktorom už panel nie je nimi zaistený.

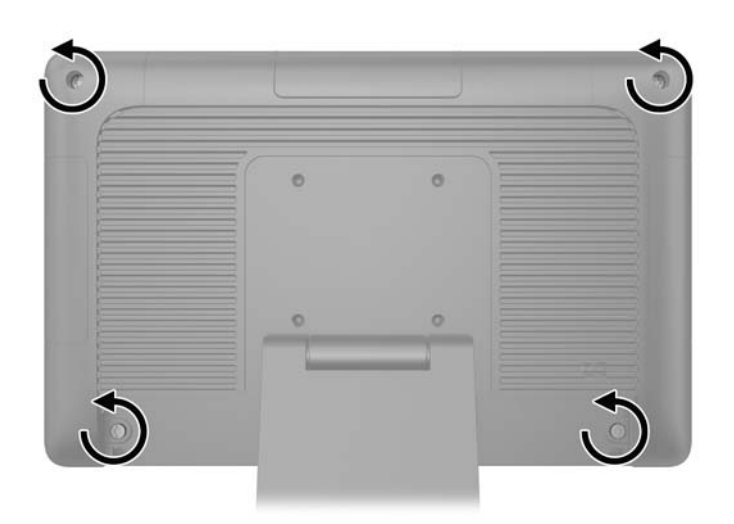

<span id="page-23-0"></span>4. Otočte obrazovku displeja späť do vodorovnej polohy.

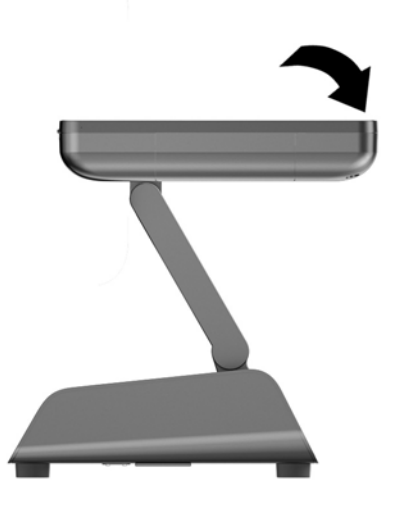

5. Zdvihnite predný panel priamo nahor a vyberte zo zadnej strany tela.

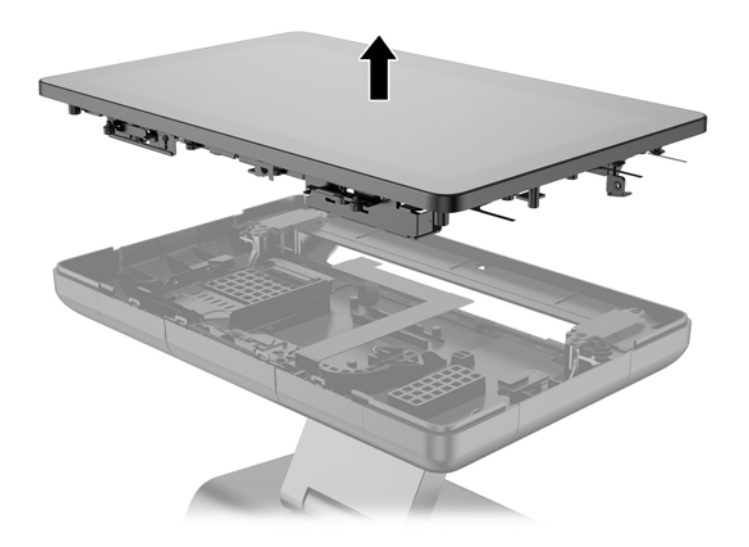

## Montáž predného krytu

1. Umiestnite obrazovku displeja priamo nadol na zadnú stranu tela.

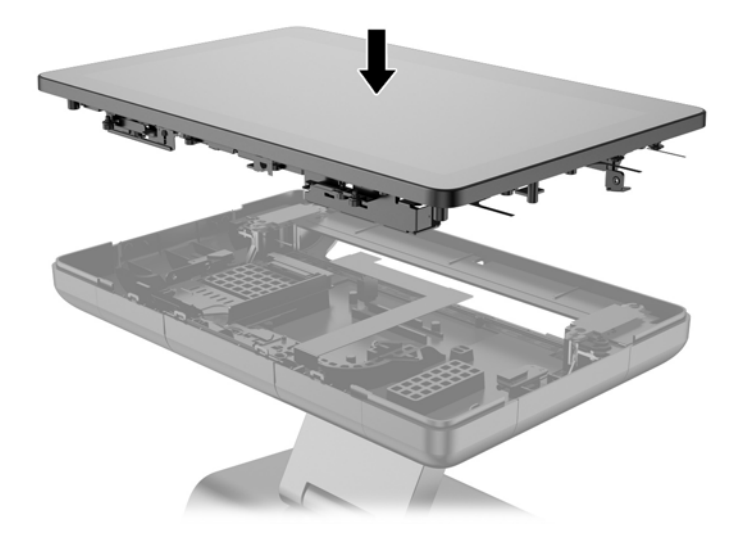

2. Nakloňte obrazovku displeja nahor tak, že získate prístup ku skrutkám, ktoré zaisťujú obrazovku displeja k zadnej strane tela.

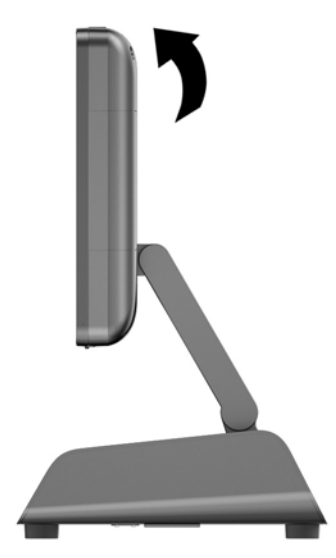

<span id="page-25-0"></span>3. Utiahnite štyri upevňovacie skrutky, ktorými je zadný panel pripevnený k telu.

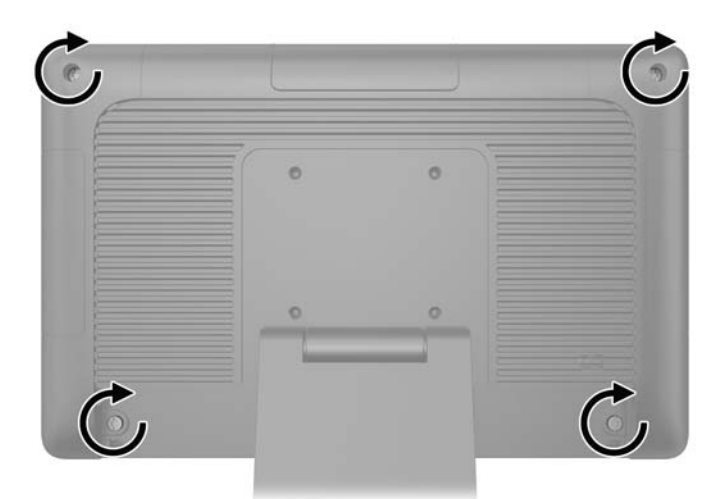

- 4. Pripojte všetky káble k zadným konektorom I/O, vrátane napájacieho kábla.
- 5. Vložte príchytky na vrchnej strane krytu káblov do otvorov na zadnom paneli (1) a otočením spodnej časti krytu ho zaistite (2).

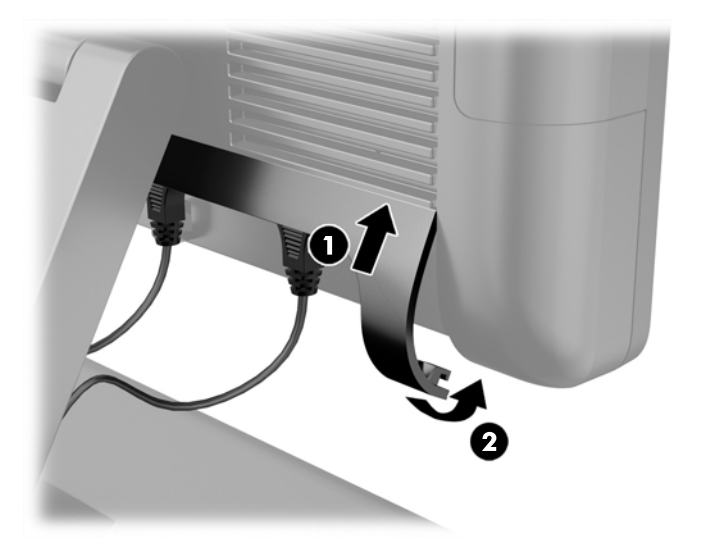

## Výmena pevného disku

- A UPOZORNENIE: Ak vymieňate pevný disk, zálohujte údaje, ktoré sú na ňom uložené, aby ste ich mohli preniesť na nový pevný disk.
	- 1. Cez operačný systém vypnite počítač, a potom vypnite všetky externé zariadenia.
	- 2. Odpojte napájací kábel od elektrickej zásuvky.
		- A UPOZORNENIE: Bez ohľadu na stav zapnutia je systémová doska neustále pod prúdom, pokiaľ je systém pripojený do fungujúcej elektrickej zásuvky. Aby sa zabránilo poškodeniu vnútorných súčastí počítača, je nutné odpojiť napájací kábel.
	- 3. Vyberte predný panel. Pozrite si časť [Odstránenie predného krytu na strane 17](#page-22-0).

4. Zatlačte na uvoľňovaciu zarážku na ľavej strane nosiča pevného disku (1), potom otočte rámček nosiča nahor (2).

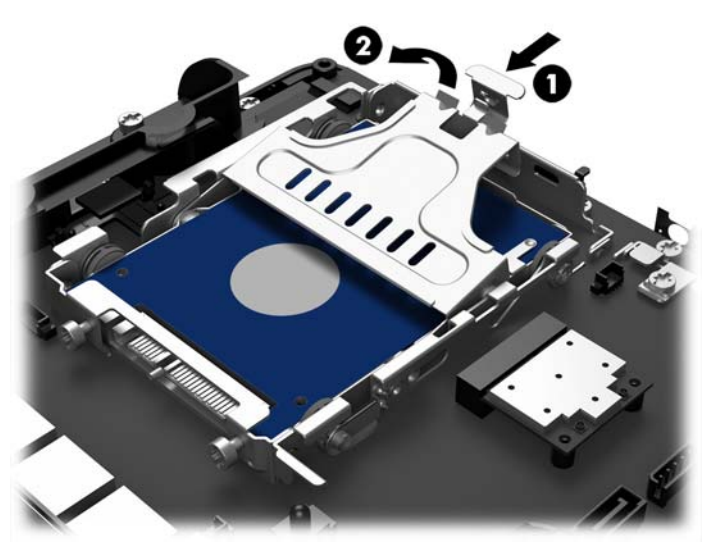

5. Vytiahnite nosič pevného disku priamo nahor a von z pozície pre jednotku.

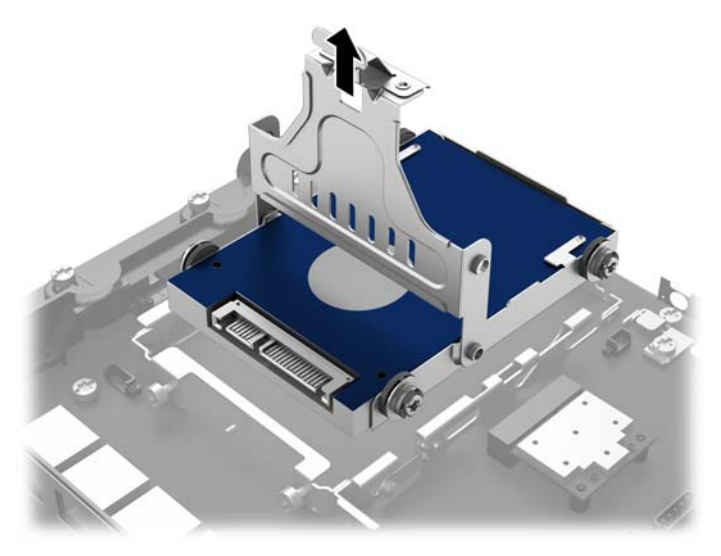

6. Z bočných strán nosiča pevného disku odskrutkujte štyri tesniace skrutky.

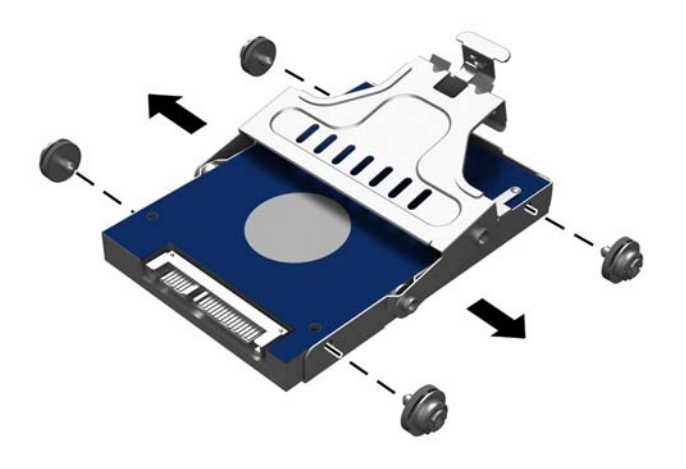

7. Vysuňte pevný disk z nosiča.

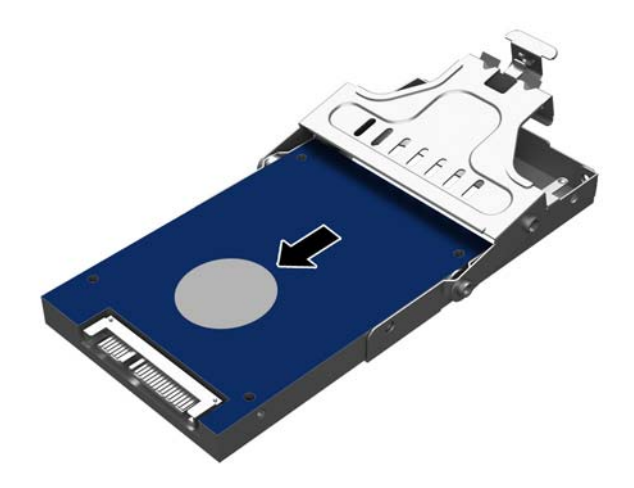

8. Zasuňte nový pevný disk do nosiča.

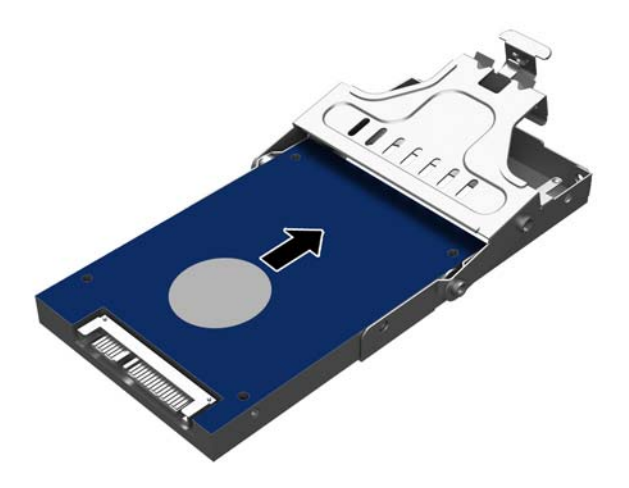

9. Nainštalujte štyri tesniace skrutky na bočných stranách nosiča.

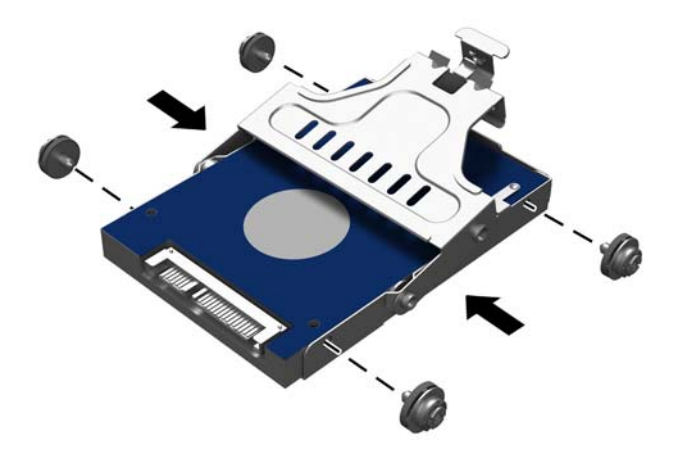

<span id="page-29-0"></span>10. Zarovnajte tesniace skrutky s otvormi na pozícii pre jednotku, zložte nosič priamo nadol do pozície pre jednotku (1) a zatlačte rukoväť na nosiči úplne nadol (2), aby sa pevný disk správne umiestnil a zaistil na mieste.

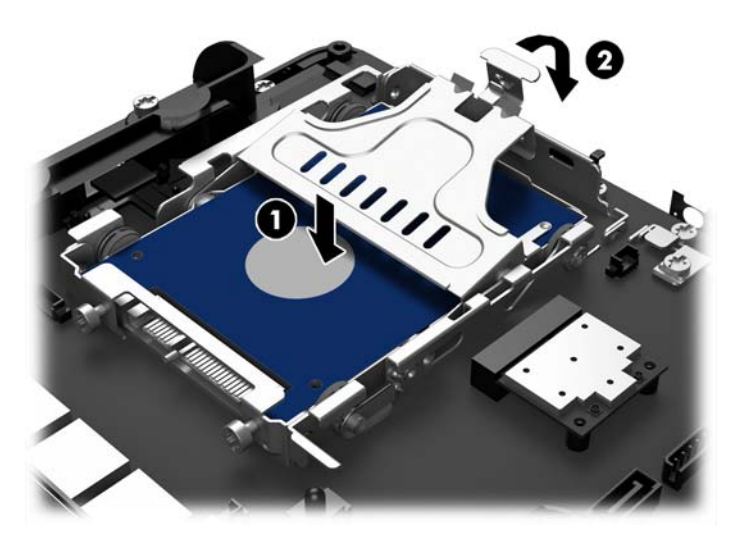

- 11. Vráťte predný panel na svoje miesto. Pozrite si časť [Montáž predného krytu na strane 18](#page-23-0).
- 12. Znovu zapojte napájací kábel a zatlačte na tlačidlo napájania.

### Výmena batérie

Batéria dodávaná s počítačom napája hodiny reálneho času. Na výmenu batérie použite batériu rovnocennú s batériou, ktorá bola pôvodne nainštalovaná v počítači. Počítač sa dodáva s 3-voltovou lítiovou plochou batériou.

VAROVANIE! V počítači sa nachádza interná lítiová batéria obsahujúca oxid manganičitý. Pri nesprávnej manipulácii s batériou vzniká riziko požiaru a popálenia. Riziko poranenia znížite dodržaním nasledovných pokynov:

Nepokúšajte sa o opätovné nabitie batérie.

Batériu nevystavujte teplotám vyšším ako 60 °C.

Batériu nerozoberajte, nedeformujte, neprepichujte, neskratujte jej vonkajšie kontakty, ani ju nevhadzujte do ohňa alebo do vody.

Batérie vymieňajte len za batérie, ktoré spoločnosť HP schválila na používanie s týmto produktom.

A UPOZORNENIE: Pred výmenou batérie je potrebné zálohovať nastavenia pamäte CMOS počítača. Nastavenia pamäte CMOS sa pri vybratí alebo výmene batérie vymažú.

Statická elektrina môže poškodiť elektronické súčasti počítača alebo prídavných zariadení. Skôr než začnete, dotknite sa uzemneného kovového predmetu, aby ste zaistili, že nebudete nabití statickou elektrinou.

POZNÁMKA: Životnosť batérie možno predĺžiť zapojením počítača do funkčnej elektrickej zásuvky so striedavým prúdom. Lítiová batéria sa spotrebúva len v prípadoch, keď počítač NIE JE zapojený do zdroja striedavého prúdu.

Spoločnosť HP odporúča zákazníkom recyklovať použitý elektronický hardvér, tlačové kazety HP a nabíjateľné batérie. Viac informácii o recyklačných programoch nájdete na [http://www.hp.com/recycle.](http://www.hp.com/recycle)

- <span id="page-30-0"></span>1. Cez operačný systém vypnite počítač, a potom vypnite všetky externé zariadenia.
- 2. Odpojte napájací kábel od elektrickej zásuvky.
	- UPOZORNENIE: Bez ohľadu na stav zapnutia je systémová doska neustále pod prúdom, pokiaľ je systém pripojený do fungujúcej elektrickej zásuvky. Aby sa zabránilo poškodeniu vnútorných súčastí počítača, je nutné odpojiť napájací kábel.
- 3. Vyberte predný panel. Pozrite si časť [Odstránenie predného krytu na strane 17](#page-22-0).
- 4. Zatlačením kovovej poistky, ktorá prečnieva nad okraj batérie, uvoľnite batériu z držiaka. Keď sa batéria vysunie, vytiahnite ju (1).
- 5. Pri vkladaní novej batérie zasuňte jeden okraj náhradnej batérie pod okraj držiaka kladne nabitou stranou nahor. Druhý okraj zasúvajte nadol, kým ho poistka nezaistí (2).

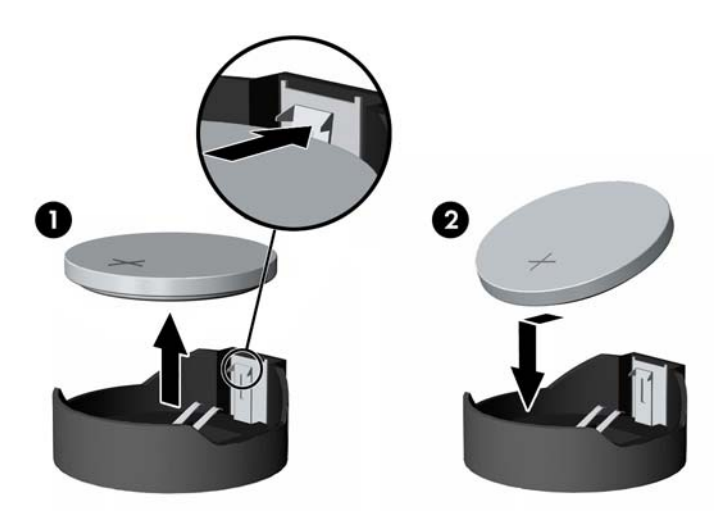

- 6. Vráťte predný panel na svoje miesto. Pozrite si časť [Montáž predného krytu na strane 18](#page-23-0).
- 7. Znovu zapojte napájací kábel a zatlačte na tlačidlo napájania.

## Upevnenie systému RP2 na vrchnú stranu pultu

- 1. Cez operačný systém vypnite počítač, a potom vypnite všetky externé zariadenia.
- 2. Odpojte napájací kábel od elektrickej zásuvky.
	- A UPOZORNENIE: Bez ohľadu na stav zapnutia je systémová doska neustále pod prúdom, pokiaľ je systém pripojený do fungujúcej elektrickej zásuvky. Aby sa zabránilo poškodeniu vnútorných súčastí počítača, je nutné odpojiť napájací kábel.
- 3. Nakloňte obrazovku displeja dozadu (1), a potom zatlačte hrdlo stojana dozadu do úplne zvislej polohy (2), aby ste získali prístup k otvorom na skrutky na podstavci stojana.
- POZNÁMKA: Aby ste zatlačili hrdlo stojana dozadu do zvislej polohy, je potrebné vyvinúť určitú silu. Podstavec držte bezpečne jednou rukou a súčasne tlačte hrdlo dozadu druhou rukou.

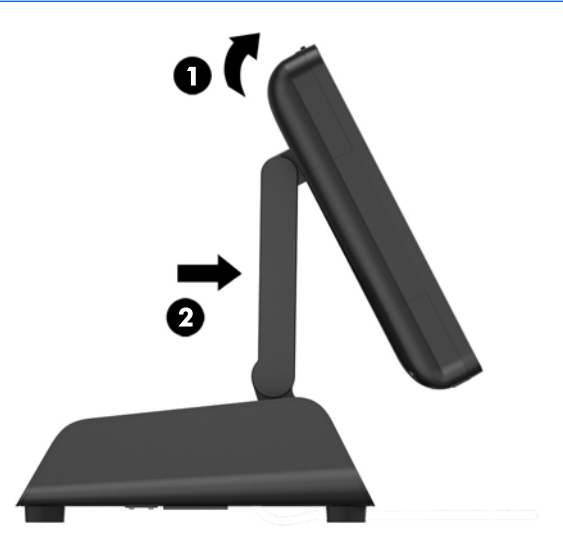

4. Na podstavci stojana sa nachádzajú dve skrutky. Pripevnite stojan k vrchnej strane pultu použitím vhodných upevňovacích nástrojov (nie sú súčasťou dodávky od spoločnosti HP) pre váš povrch.

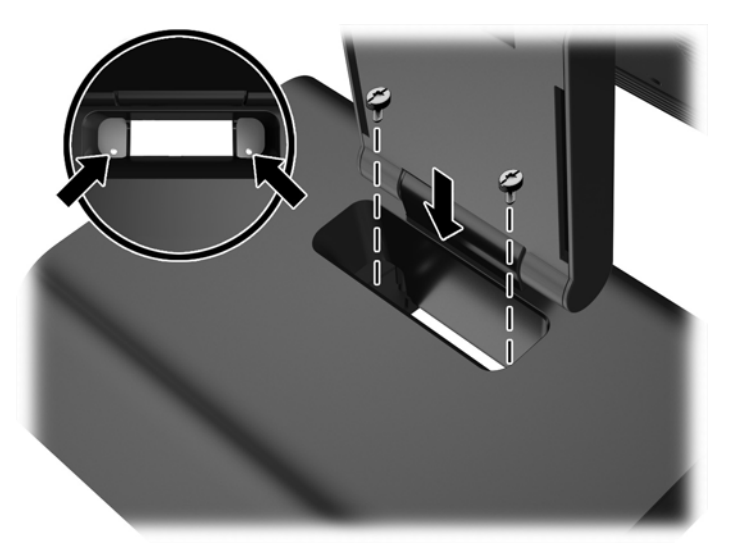

<span id="page-32-0"></span>5. Nakloňte hrdlo stojana (1) a obrazovku displeja (2) späť do štandardných polôh.

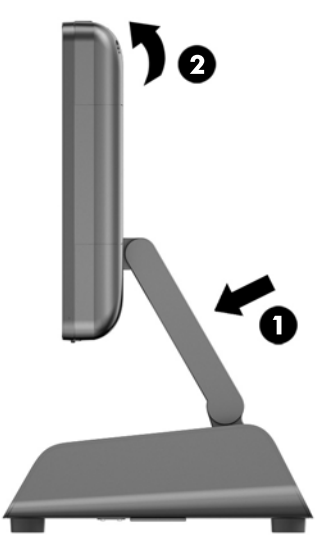

6. Znovu zapojte napájací kábel a stlačte tlačidlo napájania.

## Inštalácia externého bezpečnostného zámku

#### Lankový zámok

Lankový zámok možno použiť na zaistenie systému RP2 k externému objektu.

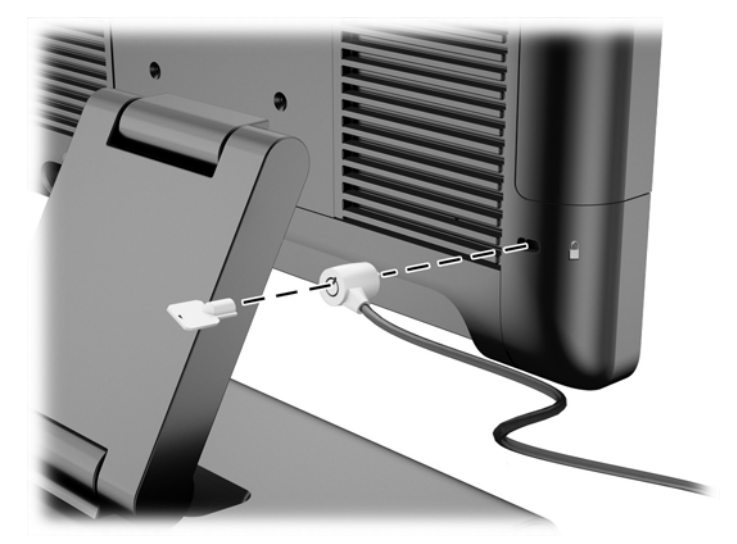

#### Visací zámok

Visací zámok možno použiť na zaistenie systému RP2 k externému objektu.

1. Nainštalujte bezpečnostné očko visacieho zámku na zadnom paneli.

POZNÁMKA: Bezpečnostné očko visacieho zámku a skrutka sú priložené k systému RP2.

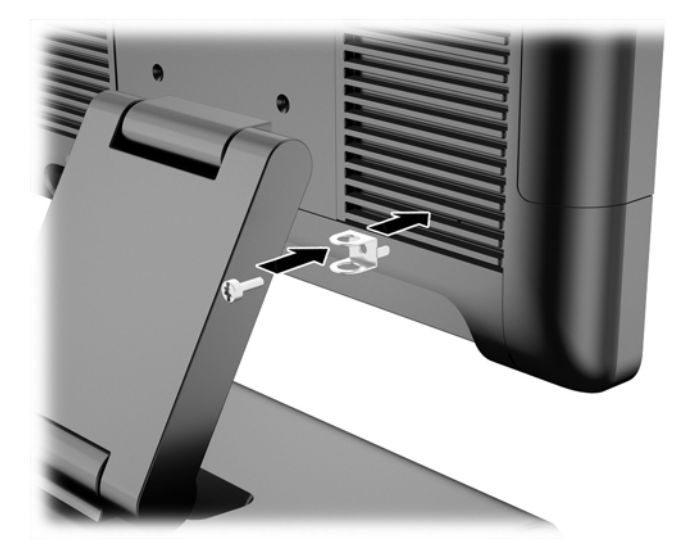

2. Zapojte kábel, ktorý je pripevnený k externému objektu na visací zámok a zasuňte zámok do bezpečnostného očka.

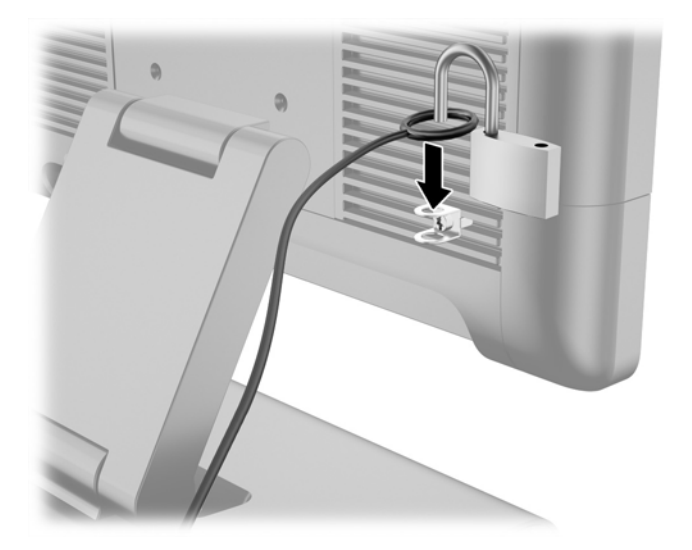

## <span id="page-34-0"></span>3 Konfigurácia softvéru

## Kalibrácia dotykovej obrazovky

Pri systémoch Microsoft Windows 7 Professional alebo Embedded POSReady 7 nemusíte inštalovať softvér ovládača dotykovej obrazovky. Ovládače dotykovej obrazovky pre tento monitor sú už v týchto operačných systémoch zahrnuté.

Spoločnosť HP odporúča kalibrovať dotykovú obrazovku pred použitím systému, aby ste sa ubezpečili, že obrazovka zaznamená bod dotyku na mieste dotyku dotykovým perom alebo prstom. Ak kedykoľvek zistíte, že bod dotyku sa nerozpozná správne, zopakujte kalibračný proces.

#### Kalibrácia pre systémy Windows 7 Professional a Embedded POSReady 7

Postup kalibrácie dotykového modulu v systémoch Windows 7 Professional a Embedded POSReady 7:

1. V bitovej kópii systému HP od výrobcu vyberte Štart > Všetky programy > Load Windows Calibration Tool (Načítať kalibračný nástroj systému Windows), potom prejdite na krok 2.

ALEBO

Otvorte ponuku Štart, ťuknite na prepojenie Ovládací panel a do vyhľadávacieho poľa zadajte "kalibrovať". V ponuke Nastavenia počítača Tablet PC ťuknite na prepojenie Kalibrácia obrazovky pre text zadaný perom alebo pre dotykové vstupy. V dialógovom okne Nastavenia počítača Tablet PC ťuknite na tlačidlo Kalibrovať, potom prejdite na krok 2.

2. Postupujte podľa pokynov na obrazovke. Stláčajte cieľové značky na dotykovej obrazovke. Na konci kalibračného procesu by sa mal dotykový modul zarovnať s obrazom a dotykové body budú presné.

#### Kalibrácia pre systém Windows 8.1 Professional a Embedded 8.1 Industry Pro Retail

Postup kalibrácie dotykového modulu v systémoch Windows 8.1 Professional a Embedded 8.1 Industry Pro Retail:

- 1. Spustite Ovládací panel. Ak ho chcete otvoriť, do vyhľadávacieho poľa napíšte "Ovládací Panel".
- 2. Do vyhľadávacieho poľa v Ovládacom paneli napíšte výraz "kalibrovať". V ponuke Nastavenia počítača Tablet PC ťuknite na prepojenie Kalibrácia obrazovky pre text zadaný perom alebo pre dotykové vstupy. V dialógovom okne Nastavenia počítača Tablet PC ťuknite na tlačidlo Kalibrovať, potom prejdite na krok 3.
- 3. Postupujte podľa pokynov na obrazovke. Stláčajte cieľové značky na dotykovej obrazovke. Na konci kalibračného procesu by sa mal dotykový modul zarovnať s obrazom a dotykové body budú presné.

## Konfigurácia snímača MSR

Pokyny pre konfiguráciu snímača MSR nájdete v príručke HP Point of Sale Configuration Guide (dostupné len v angličtine). Príručka je dostupná na pevnom disku systému. V systéme Windows 7 Professional alebo Embedded POSReady 7 otvoríte príručku výberom Štart > HP Point of Sale Information.

## <span id="page-35-0"></span>Konfigurácia napájaných sériových portov

Sériové porty môžu byť nakonfigurované ako štandardné (nenapájaný) sériové porty alebo napájané sériové porty. Niektoré zariadenia využívajú napájané sériové porty. Ak je sériový port nakonfigurovaný, ako naájaný port, zariadenia, ktoré podporujú napájané sériové rozhranie si nevyžadujú externý zdroj napájania.

**EX POZNÁMKA:** Počítač sa dodáva so všetkými sériovými portami nastavenými v predvolenom štandardnom nenapájanom sériovom režime (0 voltov).

Sériové porty môžu byť nakonfigurované pomocou funkcie nastavenia počítača klávesou F10. V ponuke Onboard Devices (Zariadenia na základnej doske) máte možnosť vybrať pre každý jeden sériový port nasledujúce tri nastavenia:

- 0 voltov
- 5 voltov
- 12 voltov

UPOZORNENIE: Odpojte všetky zariadenia, ktoré sú práve pripojené k napájaným sériovým portom a reštartujte počítač pred zmenou nastavení napätia sériových portov v pomôcke F10 Computer Setup.

POZNÁMKA: Pre prístup k ponuke nastavenia počítača pomocou klávesy F10, reštartujte počítač a stlačte klávesu F10 hneď, ako sa zobrazí logo HP (skôr, ako sa počítač reštartuje do operačného systému).

## <span id="page-36-0"></span>A Riešenie problémov

### Interpretácia diagnostických indikátorov POST na prednom paneli a zvuková signalizácia

Táto časť sa zaoberá signalizáciou indikátorov na prednom paneli a zvukovými signálmi, ktoré sa môžu vyskytnúť počas testu POST alebo pred ním a ku ktorým nemusí byť priradený žiadny kód chyby ani textové hlásenie.

- $\triangle$  VAROVANIE! Ak je počítač pripojený k zdroju striedavého napätia, systémová doska je neustále pod napätím. Aby ste znížili riziko úrazu spôsobeného elektrickým prúdom alebo stykom s horúcim povrchom súčastí, odpojte napájací kábel od elektrickej zásuvky a počkajte, kým vnútorné súčasti systému vychladnú.
- POZNÁMKA: Ak sa rozblikajú indikátory na klávesnici PS/2, skontrolujte blikanie indikátorov na prednom paneli počítača a v nasledujúcej tabuľke určite kódy indikátorov na prednom paneli.

Odporúčané akcie v nasledovnej tabuľke sú uvedené v poradí, v ktorom by sa mali vykonať.

Nie všetky režimy majú diagnostické indikátory a zvukové signály.

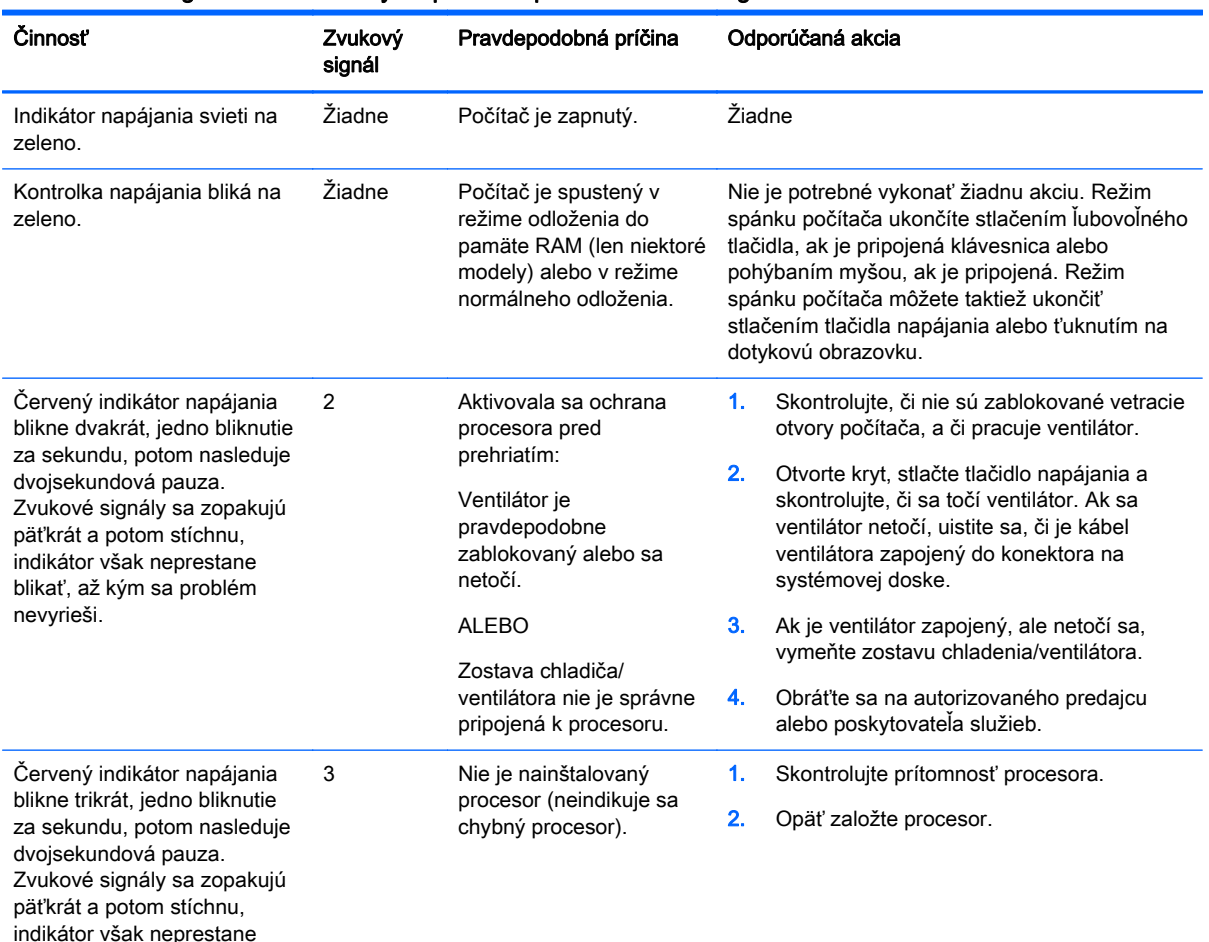

Tabuľka A-1 Diagnostické indikátory na prednom paneli a zvuková signalizácia

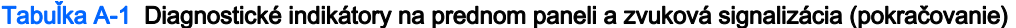

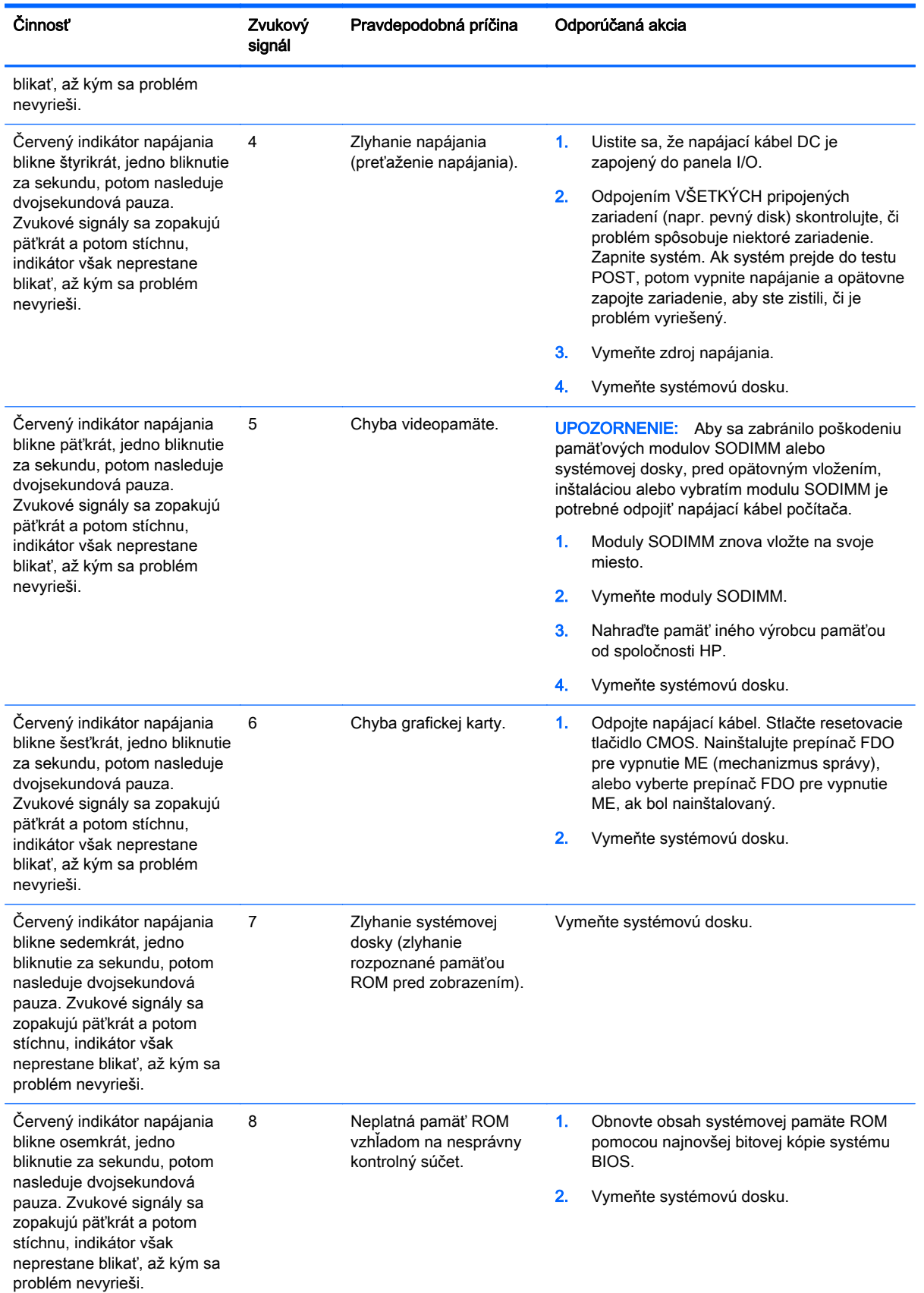

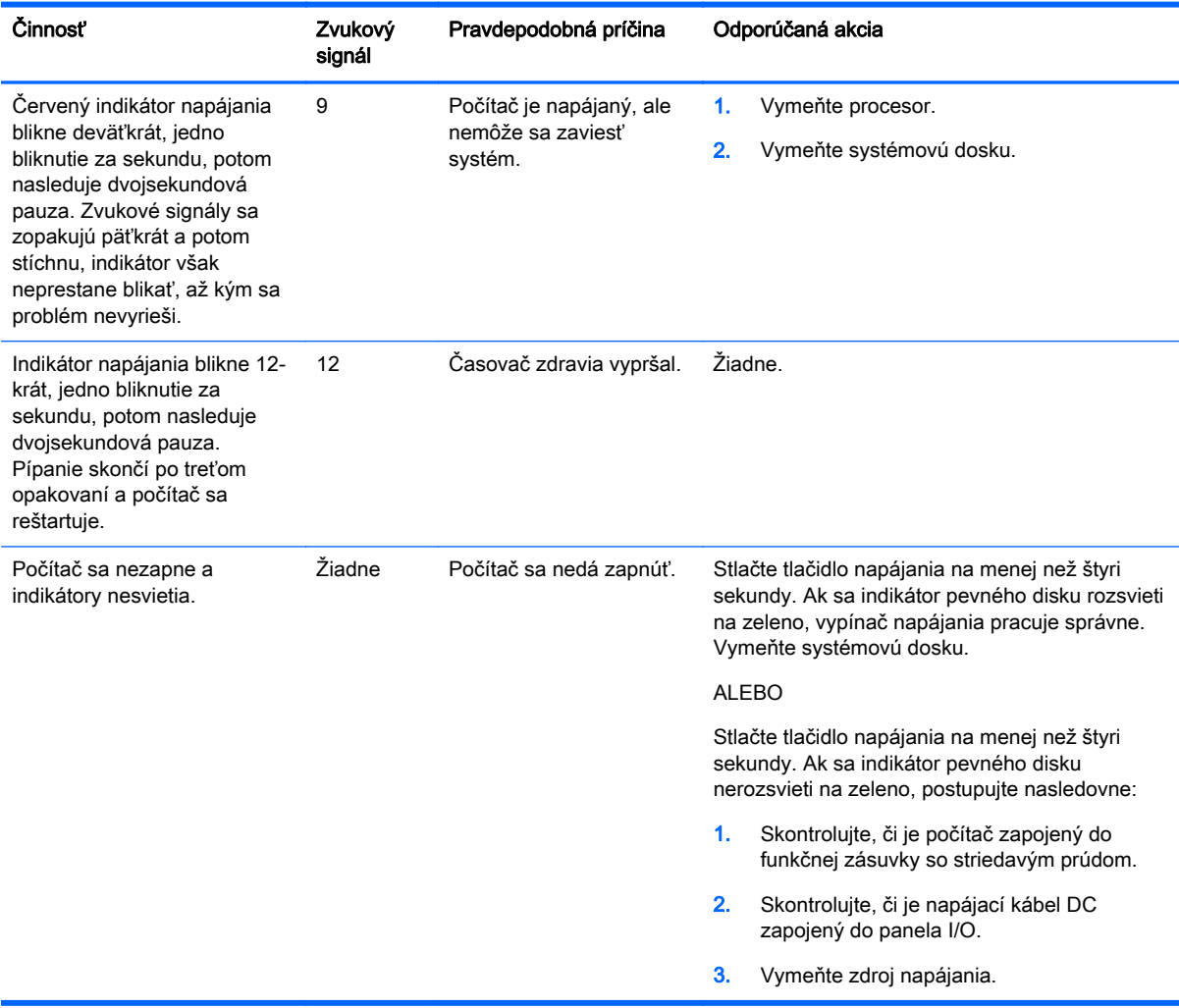

#### Tabuľka A-1 Diagnostické indikátory na prednom paneli a zvuková signalizácia (pokračovanie)

## <span id="page-39-0"></span>B Elektrostatický výboj

Výboj statickej elektriny z prsta alebo iného vodiča môže poškodiť systémové dosky alebo iné zariadenia citlivé na elektrostatický výboj. Poškodenie tohto typu môže skrátiť životnosť zariadenia.

## Predchádzanie poškodeniu elektrostatickým výbojom

Ak chcete predísť poškodeniu elektrostatickým výbojom, dbajte na dodržiavanie nasledovných bezpečnostných opatrení:

- Nedotýkajte sa produktov rukami, prepravujte a skladujte ich v antistatických obaloch.
- Súčasti citlivé na elektrostatický výboj vyberajte z obalu až na pracovisku zabezpečenom proti elektrostatickému výboju.
- Súčasti vyberajte z obalu až po umiestnení na uzemnený povrch.
- Nedotýkajte sa kontaktov, vodičov ani obvodov.
- Súčasti alebo zostavy citlivej na elektrostatický výboj sa dotýkajte len vtedy, keď ste správne uzemnení.

### Spôsoby uzemnenia

Existuje niekoľko spôsobov uzemnenia. Pri inštalácii alebo manipulácii so súčasťami citlivými na elektrostatický výboj použite niektorý z nasledovných postupov:

- Používajte prúžok na zápästie pripojený k uzemnenej pracovnej stanici alebo k šasi počítača. Prúžky na zápästie sú ohybné pásy s elektrickým odporom uzemňujúceho vodiča najmenej 1 megaohm +/- 10%. Aby sa dosiahlo dokonalé uzemnenie, noste prúžok pevne pritiahnutý k pokožke.
- Ak pracujete postojačky, požívajte prúžky pripevnené k pätám, špičkám alebo obuvi. Ak stojíte na vodivom podklade alebo na podložke pohlcujúcej statický náboj, používajte uzemňujúce prúžky na oboch nohách.
- Používajte vodivé pracovné nástroje.
- Používajte prenosnú súpravu nástrojov s rozkladacou podložkou pohlcujúcou elektrostatický náboj.

Ak nevlastníte odporúčané vybavenie pre správne uzemnenie, obráťte sa na autorizovaného dílera, predajcu alebo poskytovateľa služieb spoločnosti HP.

**EX POZNÁMKA:** Ďalšie informácie o statickej elektrine vám poskytne autorizovaný díler, predajca alebo poskytovateľ služieb spoločnosti HP.

## <span id="page-40-0"></span>C Pokyny týkajúce sa prevádzky počítača, rutinná starostlivosť o počítač a jeho príprava na prepravu

## Pokyny týkajúce sa prevádzky počítača a rutinná starostlivosť

Správne zostavenie a potrebnú starostlivosť o počítač a monitor zabezpečíte dodržaním nasledovných pokynov:

- Spoločnosť HP odporúča 17 mm voľného priestoru od rebier na zadnom paneli kvôli rozptylu tepla.
- Nevystavujte maloobchodný systém HP RP2 nadmernej vlhkosti, priamemu slnečnému svetlu a extrémnemu teplu a chladu.
- Nikdy nepracujte s počítačom, ak nemá nainštalované všetky prístupové panely.
- Počítače neukladajte jeden na druhý, ani ich neumiestňujte v tesnej blízkosti vedľa seba, aby nedochádzalo k vzájomnej cirkulácii zohriateho alebo predhriateho vzduchu.
- Ak má byť počítač počas prevádzky vložený v integrovanom ráme, na ráme sa musia nachádzať otvory pre prívod aj vývod vzduchu, a aj v tomto prípade je nutné dodržať pokyny uvedené vyššie.
- V blízkosti maloobchodného systému RP2 nepoužívajte kvapaliny.
- Rebrá na zadnom paneli počítača nikdy neprekrývajte žiadnymi materiálmi.
- Nainštalujte alebo zapnite funkcie operačného systému alebo iného softvéru slúžiace na správu napájania, vrátane úsporných režimov.
- Počítač je potrebné vypnúť pri nasledovných činnostiach:
	- Utieranie exteriéru počítača jemnou navlhčenou utierkou. Používanie čistiacich prostriedkov môže spôsobiť odfarbenie alebo poškodenie povrchu.
	- Občas vyčistite rebrá na zadnom paneli, aby ste ich udržiavali bez vláken, prachu a iného cudzorodého materiálu, ktorý môže brániť rozptylu tepla z rebier.

### Údržba dotykovej obrazovky

Udržiavajte displej a dotykový snímač čistý. Dotykový snímač je veľmi nenáročný na údržbu. Spoločnosť HP odporúča pravidelne čistiť povrch skleneného dotykového snímača. Pred čistením nezabudnite vypnúť displej. Najlepším riešením pre vyčistenie dotykového snímača je typicky roztok izopropylového alkoholu a vody v pomere 50:50. Je dôležité, aby ste neaplikovali na dotykový snímač žiadne leptavé chemikálie. Nepoužívajte žiadne roztoky založené na octe.

Čistič nanášajte suchou mäkkou handričkou, ktorá nepúšťa vlákna. Nepoužívajte utierky so zrnitou štruktúrou. Vždy navlhčite utierku, a potom vyčistite snímač. Čistiacu kvapalinu nastriekajte na utierku, nie na snímač, aby kvapky nepresiakli dovnútra displeja alebo nezašpinili panel.

## <span id="page-41-0"></span>Príprava na prepravu

Pri príprave na prepravu počítača sa riaďte týmito pokynmi:

1. Zálohujte súbory pevného disku. Dávajte pozor, aby záložné médiá pri skladovaní alebo preprave neboli vystavené pôsobeniu elektrických alebo magnetických impulzov.

**POZNÁMKA:** Pevný disk sa po vypnutí napájania systému automaticky zamkne.

- 2. Vyberte a odložte všetky vymeniteľné médiá.
- 3. Vypnite počítač a externé zariadenia.
- 4. Odpojte napájací kábel od elektrickej zásuvky a potom aj od počítača.
- 5. Odpojte systémové súčasti a externé zariadenia od zdrojov napájania a potom aj od počítača.
- 6. Zabaľte systémové súčasti a externé zariadenia do pôvodných obalov alebo do podobných obalov a zaistite ich potrebným baliacim materiálom.

## <span id="page-42-0"></span>**Register**

#### B

batéria, výmena [24](#page-29-0) bezpečnostné zámky [27](#page-32-0)

#### D

dotyková obrazovka kalibrácia [29](#page-34-0) údržba [35](#page-40-0)

#### E

elektrostatický výboj, predchádzanie poškodeniu [34](#page-39-0)

#### F

funkcie [1](#page-6-0)

#### I

inštalácia na stenu [5](#page-10-0)

#### M

modely [1](#page-6-0) moduly USB, inštalácia [11](#page-16-0)

#### N

nastavenie sklonu [6](#page-11-0)

#### O

odporúčania týkajúce sa inštalácie [5](#page-10-0) odporúčania týkajúce sa ventilácie [35](#page-40-0)

#### P

pamäť inštalácia [15](#page-20-0) špecifikácie [15](#page-20-0) pevný disk inštalácia [20](#page-25-0) vybratie [20](#page-25-0) pokyny týkajúce sa prevádzky počítača [35](#page-40-0) predný panel vybratie [17](#page-22-0) výmena [18](#page-23-0) príprava na prepravu [36](#page-41-0)

#### R

riešenie problémov [31](#page-36-0)

#### S

sériové porty, konfigurácia napájania [30](#page-35-0) sériový kábel [4](#page-9-0) snímač MSR, konfigurácia [29](#page-34-0) súčasti na zadnej strane [3](#page-8-0)

#### V

vedenie káblov [7](#page-12-0) vrch pultu, upevnenie [25](#page-30-0) vybratie a výmena zdroja napájania [8](#page-13-0)